# **MEMBANGUN MEDIA BANTU PENGAMBILAN KEPUTUSAN MENGGUNAKAN METODE PLUS MINUS INTERESTING TUGAS AKHIR**

**Diajukan Sebagai Salah Satu Syarat Untuk Memperoleh Gelar Sarjana Jurusan Teknik Informatika** 

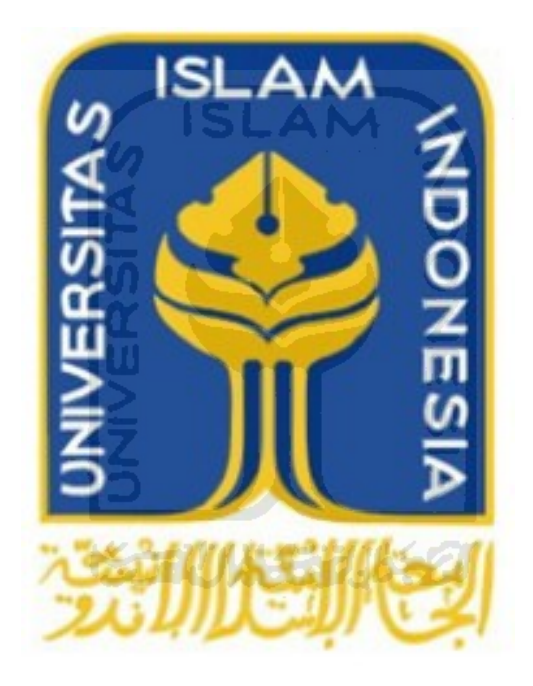

**Oleh : Nama : Rakhmat Wahyu Widiantoro NIM : 06 523 205**

**JURUSAN TEKNIK INFORMATIKA FAKULTAS TEKNOLOGI INDUSTRI UNIVERSITAS ISLAM INDONESIA YOGYAKARTA 2011** 

# **HALAMAN JUDUL**

# **MEMBANGUN MEDIA BANTU PENGAMBILAN KEPUTUSAN MENGGUNAKAN METODE PLUS MINUS INTERESTING**

## **TUGAS AKHIR**

**Diajukan Sebagai Salah Satu Syarat Untuk Memperoleh Gelar Sarjana Jurusan Teknik Informatika** 

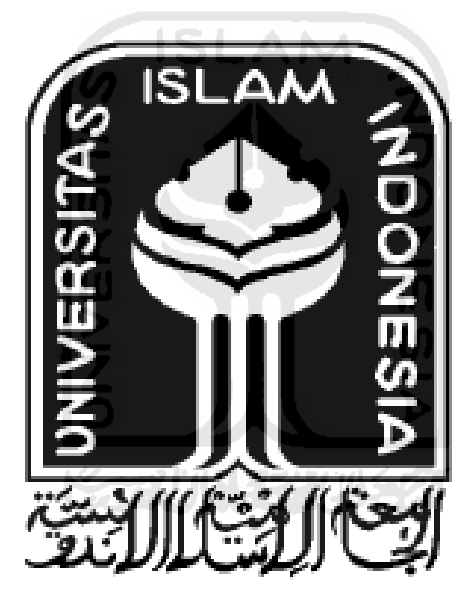

**Oleh : Nama : Rakhmat Wahyu Widiantoro NIM : 06 523 205**

**JURUSAN TEKNIK INFORMATIKA FAKULTAS TEKNOLOGI INDUSTRI UNIVERSITAS ISLAM INDONESIA YOGYAKARTA** 

**2011** 

## **LEMBAR PENGESAHAN PEMBIMBING**

## MEMBANGUN MEDIA BANTU PENGAMBILAN KEPUTUSAN MENGGUNAKAN METODE PLUS MINUS INTERESTING

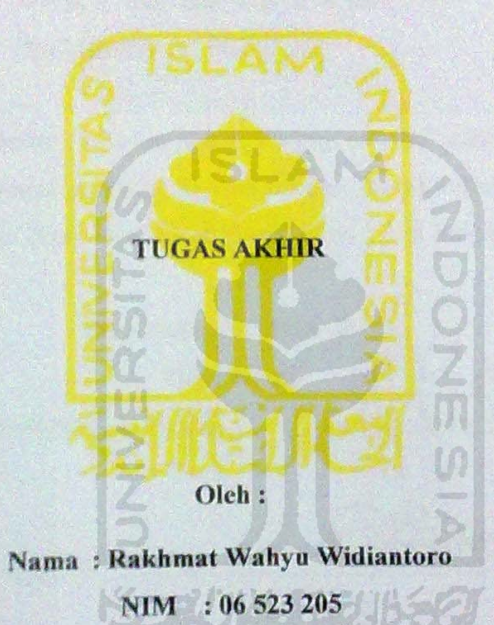

Yogyakarta, 30 Maret 2011 embimbing

(Dr. Sri Kusumadewi, S.Si, MT)

# **LEMBAR PENGESAHAN PENGUJI**

# MEMBANGUN MEDIA BANTU PENGAMBILAN KEPUTUSAN MENGGUNAKAN METODE PLUS MINUS INTERESTING

#### **TUGAS AKHIR**

oleh: Nama: Rakhmat Wahyu Widiantoro No Mahasiswa: 06 523 205

Telah Dipertahankan di Depan Sidang Penguji sebagai Salah Satu Syarat untuk Memperoleh Gelar Sarjana Jurusan Teknik Informatika Fakultas Teknologi Industri Universitas Islam Indonesia

Yogyakarta, 30 Maret 2011 **Tim Penguji** DR., Sri Kusumadewi, S.Si., MT

Ketua

Hendrik, ST., M.Eng.

Anggota I

Lizda Iswari, ST., M.Sc.

Anggota II

Mengetahui,

di/Prayudi, S.Si., M.Kom.)

Ketua Jurusan Teknik Informatika

Daiversitas Islam Indonesia **SLAM** 

# **LEMBAR PERNYATAAN KEASLIAN TUGAS AKHIR**

Yang bertanda tangan dibawah ini Nama : Rakhmat Wahyu Widiantoro NIM : 06 523 205

Tugas Akhir dengan judul :

# **MEMBANGUN MEDIA BANTU PENGAMBILAN KEPUTUSAN MENGGUNAKAN METODE PLUS MINUS INTERESTING**

SLAM

Dengan ini saya menyatakan dengan sesungguhnya bahwa dalam tugas akhir ini tidak terdapat keseluruhan tulisan atau karya yang saya ambil dengan menyalin, meniru dalam bentuk rangkaian kalimat atau simbol atau algoritma atau program yang menunjukan gagasan atau pendapat atau pemikiran orang lain, yang saya aku seolah-olah sebagai tulisan atau karya saya sendiri.

Apabila saya melakukan hal tersebut diatas, baik sengaja atau tidak, dengan ini saya menyatakan menarik tugas akhir yang saya ajukan sebagai hasil karya saya sendiri. Bila dikemudian hari terbukti bahwa saya melakukan tindakan diatas, gelar dan ijazah yang telah diberikan oleh Universitas Islam Indonesia batal saya terima.

> Yogyakarta, 30 Maret 2011 Yang Membuat Pernyataan

(Rakhmat Wahyu Widiantoro)

# **HALAMAN PERSEMBAHAN**

*Rasa syukur kehadirat Allah SWT atas limpahan rakhmat dan karunia-Nya*

*Untuk Rasulullah, Nabi Muhammad SAW yang telah membimbing umatnya menuju jalan Allah SWT*

*Untuk Ibu dan Ayah tercinta,terima kasih atas jerih payah dukungan serta doa dan kasih sayang*

*Untuk Mbah Putri, Mbah Kakung, dan semua saudara di rumah Jogja terima kasih atas bantuan nasehat dan motivasi*

*Ibu dan Bapak dosen terimasih untuk ilmu yang tak ternilai harganya*

*Untuk Titi, kekasih tercinta terima kasih atas pengertian, perhatian dan dukungan yang tiada henti*

*Buat sahabat-sahabat perjuanganku di informatika suka duka bersama, terimaksih atas dorongan serta dukungannya*

*Buat keluarga besar FIRE, asisten PIT, dan fungsionaris HMTF terima kasih atas kebersamaan, kepercayaan, pengalaman dan kerjasamanya selama ini*

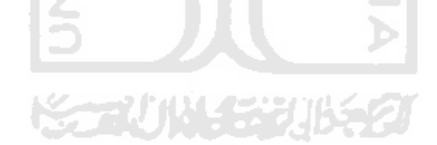

# **MOTTO**

" Sesungguhnya sesudah kesulitan itu ada kemudahan ; Maka apabila kamu telah selesai ( dari suatu urusan ), kerjakanlah dengan sunguh-sungguh ( urusan )

yang lain ".

( Q.S. Alam Nasyrah ayat 6 dan 7 )

"Kita terjatuh agar kita dapat belajar untuk bangkit" (Anonymous)

"Kita bisa menunda tetapi waktu berjalan terus" (Anonymous)

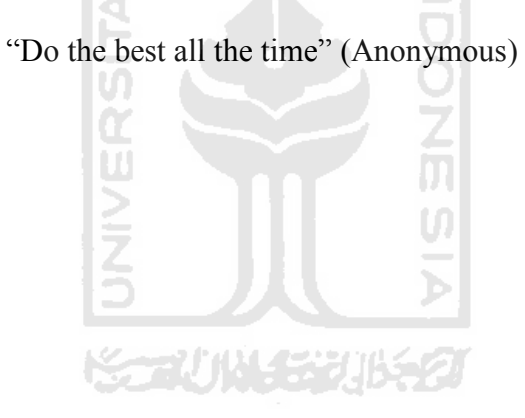

# **KATA PENGANTAR**

#### *Assalamualaikum Wr. Wb.*

*Alhamdulillahi rabbil 'alamin*. Segala puji bagi Allah SWT yang telah melimpahkan Rahmat, Taufik serta Karunia-Nya, sehingga penulis dapat menyelesaikan Tugas Akhir ini sebagaimana mestinya. Sesungguhnya hanya atas izin dan kehendak-Nya penulis dapat menyelesaikan tugas akhir ini.

Penyusun menyadari bahwa dalam penyusunan laporan tugas akhir ini masih terdapat kelemahan dan kekurangan. Untuk itu saran dan kritik membangun dari para pembaca senantiasa diharapkan agar dapat lebih baik lagi di masa yang akan datang.

Selama dalam pelaksanaan tugas akhir dan pembuatan laporan, penyusun telah mendapat bimbingan dan bantuan dari berbagai pihak, untuk itu penyusun memberikan ucapan terima kasih yang sebesar - besarnya kepada :

- 1. Allah SWT. Atas segala Rahmat, Taufik serta HidayahNya
- 2. Keluargaku tercinta, Ayah, Ibu serta Saudaraku yang selalu mendukung dan memberi motivasi serta doa juga Mbah Putri dan Mbah Kakung yang selalu nenuntun dan menasehati selama di Yogyakarta.
- 3. Bapak Yudi Prayudi, S.Si., M.Kom. selaku Ketua Jurusan Informatika Universitas Islam Indonesia.
- 4. Dr. Sri Kusumadewi, S.Si., MT., selaku dosen pembimbing tunggal, terima kasih atas masukan dan bimbingan yang telah diberikan.
- 5. Dosen pengajar di Teknik Informatika UII yang memberikan banyak ilmu. Semoga menjadi ilmu yang bermanfaat.
- 6. Dewanti Eka Putri atas perhatian, dukungan yang tiada henti serta telah menjadi motivasi.
- 7. Saudara-saudaraku FIRE, Informatika 2006 atas kekeluargaanya selama ini yang telah memberikan kepercayaan serta pengalaman yang luar biasa.
- 8. Keluarga LAB. PIT, Kalab, teman-teman asisten angkatan 2005, 2006, dan 2007 atas kerjasama dan kekompakannya selama ini.

9. Dan semua pihak yang tidak bisa disebutkan satu persatu sejak pengumpulan data dan penyusuhan Tugas Akhir ini selesai. Terimakasih banyak.

Penulis berharap semoga Tugas Akhir ini bermanfaat bagi semua orang, dan diri penulis sendiri. Amin.

*Wassalamu'alaikum Wr. Wb.*

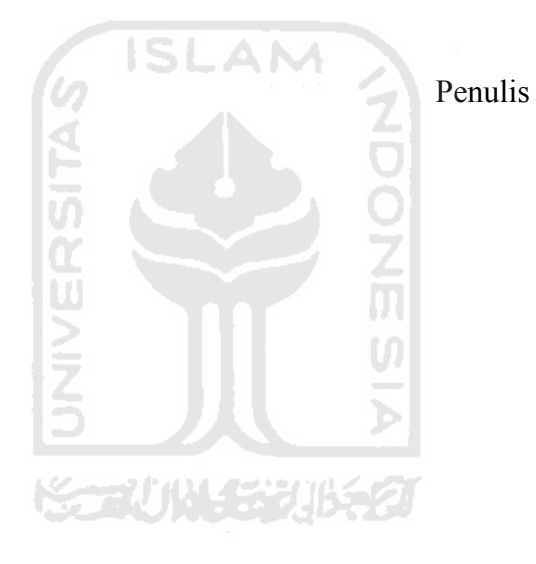

Yogyakarta, 30 Maret 2011

**SARI**

Dalam kehidupan sehari-hari terdapat berbagai permasalahan yang sering muncul. Salah satu permasalahan yang sering dihadapi adalah menentukan suatu keputusan. Sebuah keputusan akan sulit diambil ketika memiliki resiko yang sangat besar. Maka diperlukan adanya alat atau media bantu dalam mengambil keputusan mana yang terbaik. Sehingga mempermudah dalam menentukan keputusan dari berbagai pilihan yang ada

 Penelitian yang dilakukan yaitu membangun media bantu pengambilan keputusan menggunakan metode *Plus Minus Interesting* (PMI). Metode ini merupakan suatu metode dalam sistem pendukung keputusan yang menggunakan prinsip pro dan kontra yang telah digunakan secara berabad-abad dan telah banya digunakan di negara maju tetapi jarang digunakan di Indonesia. Dalam menyelesaikkan masalah, metode ini menimbang tiga poin utama yaitu nilai positif, nilai negatif dan nilai yang menarik. Media bantu yang dibangun merupakan sistem yang berbasis web dan menggunakan MySQL sebagai tempat penyimpanan data.

 Hasil akhir dari penelitian Tugas Akhir ini adalah suatu media yang membantu dalam menentukan keputusan menggunakan metode *Plus Minus Interesting* (PMI) . Aplikasi ini dapat membantu dalam menentukan keputusan dari berbagai pilihan yang sering dijumpai dalam kehidupan sehari baik itu yang sulit maupun tidak.

Kata Kunci : *Decision tool, Sistem Pendukung Keputusan, Plus Minus Interesting.*

**Korlün stadula** 

# **TAKARIR**

*Plus* nilai baik atau positif *Intersting* nilai yang menarik

*Plus Minus Interesting* metode pembuat keputusan *Minus* nilai buruk atau negatif

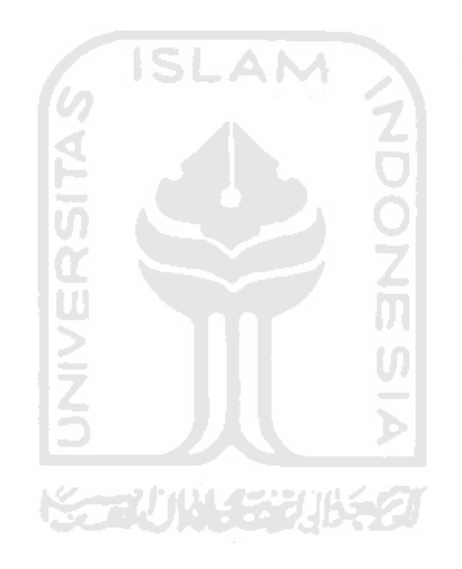

# **DAFTAR ISI**

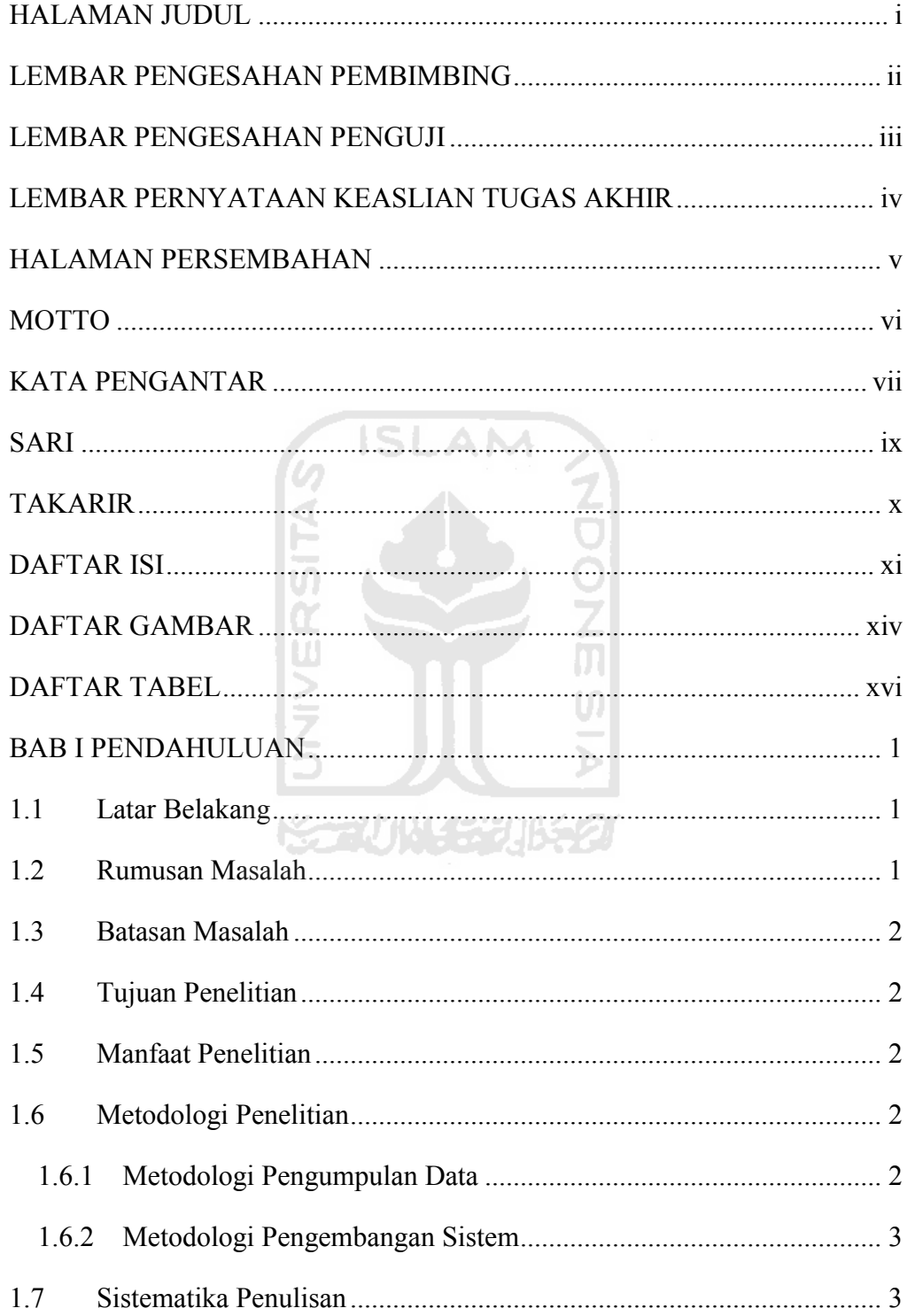

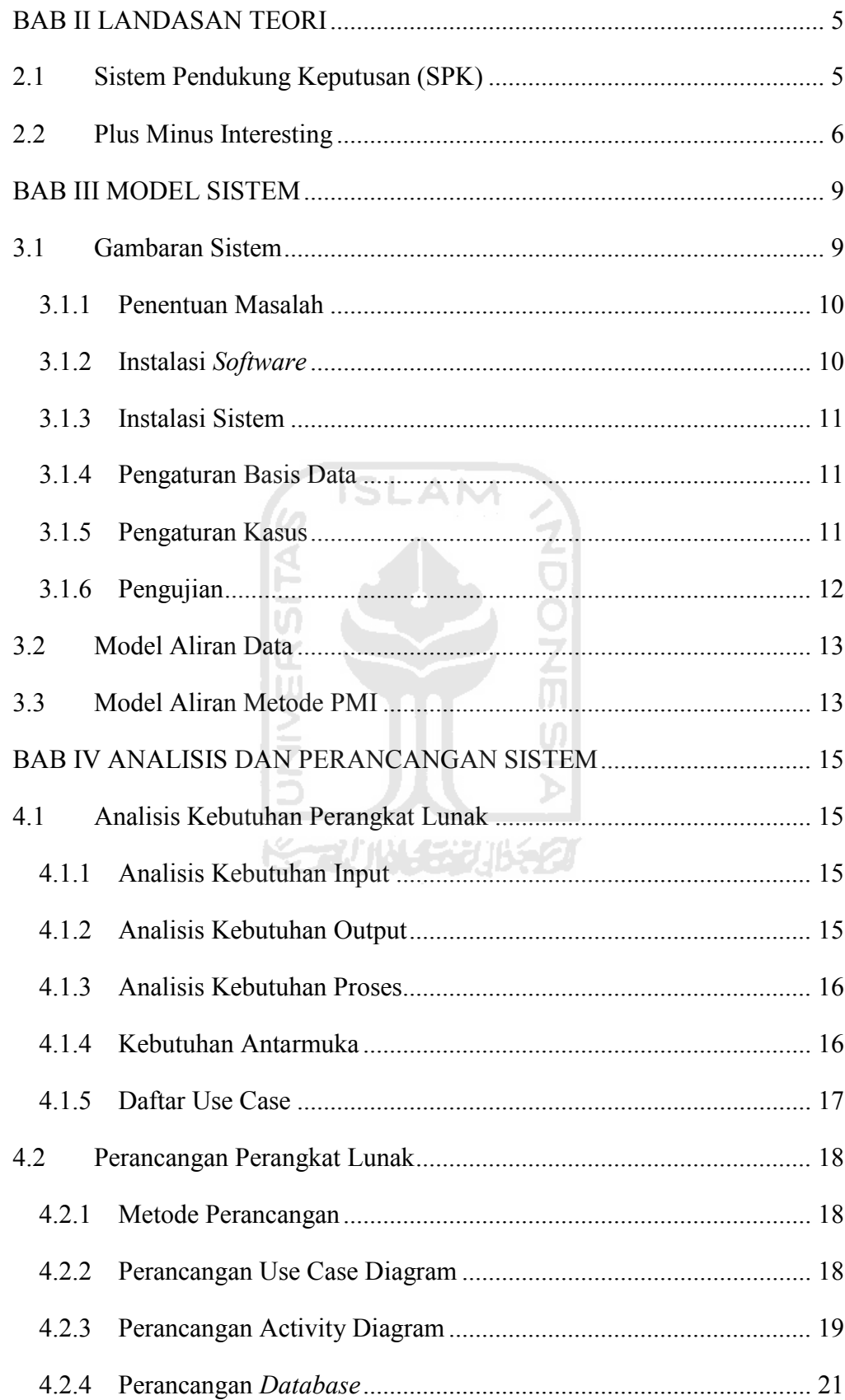

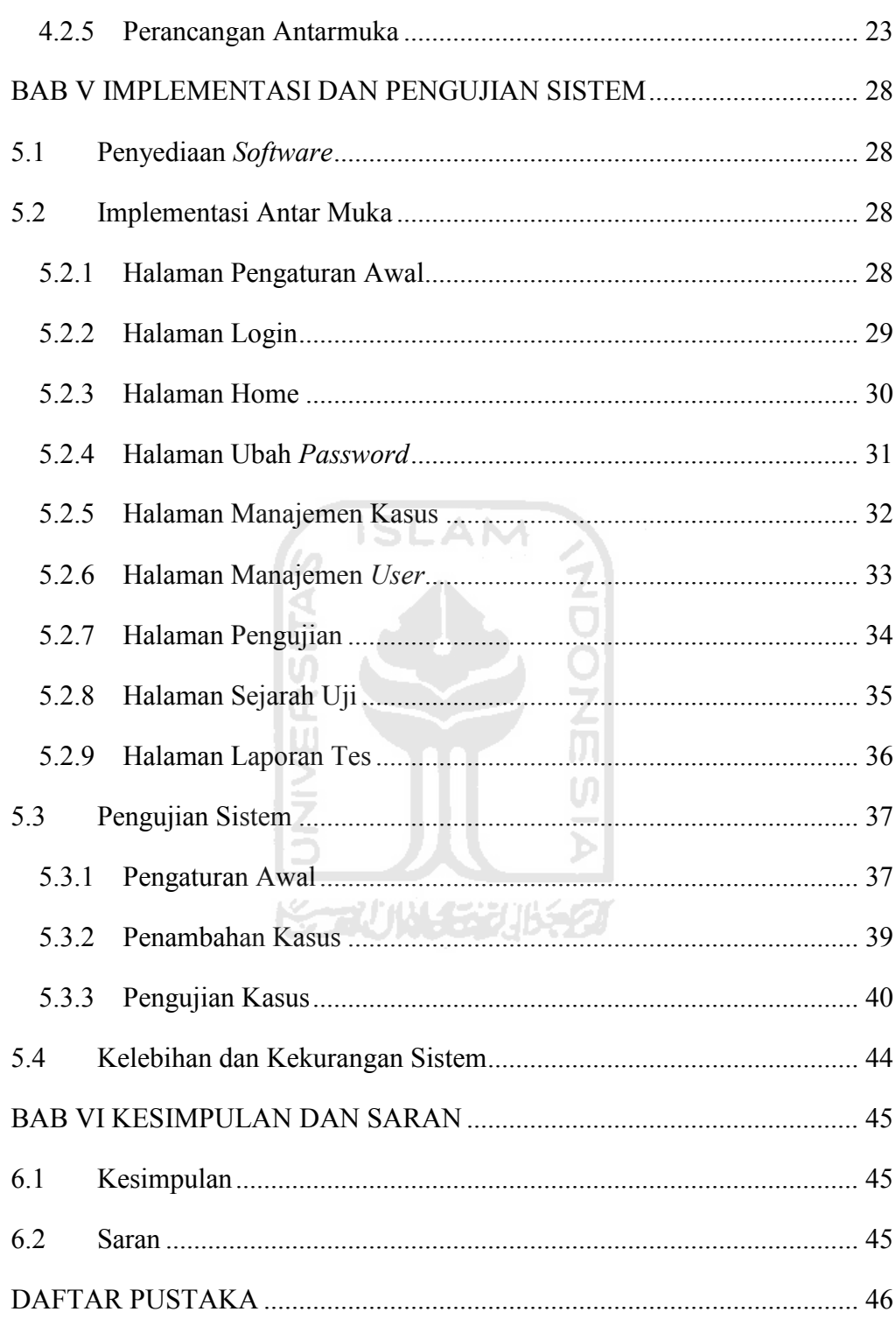

# **DAFTAR GAMBAR**

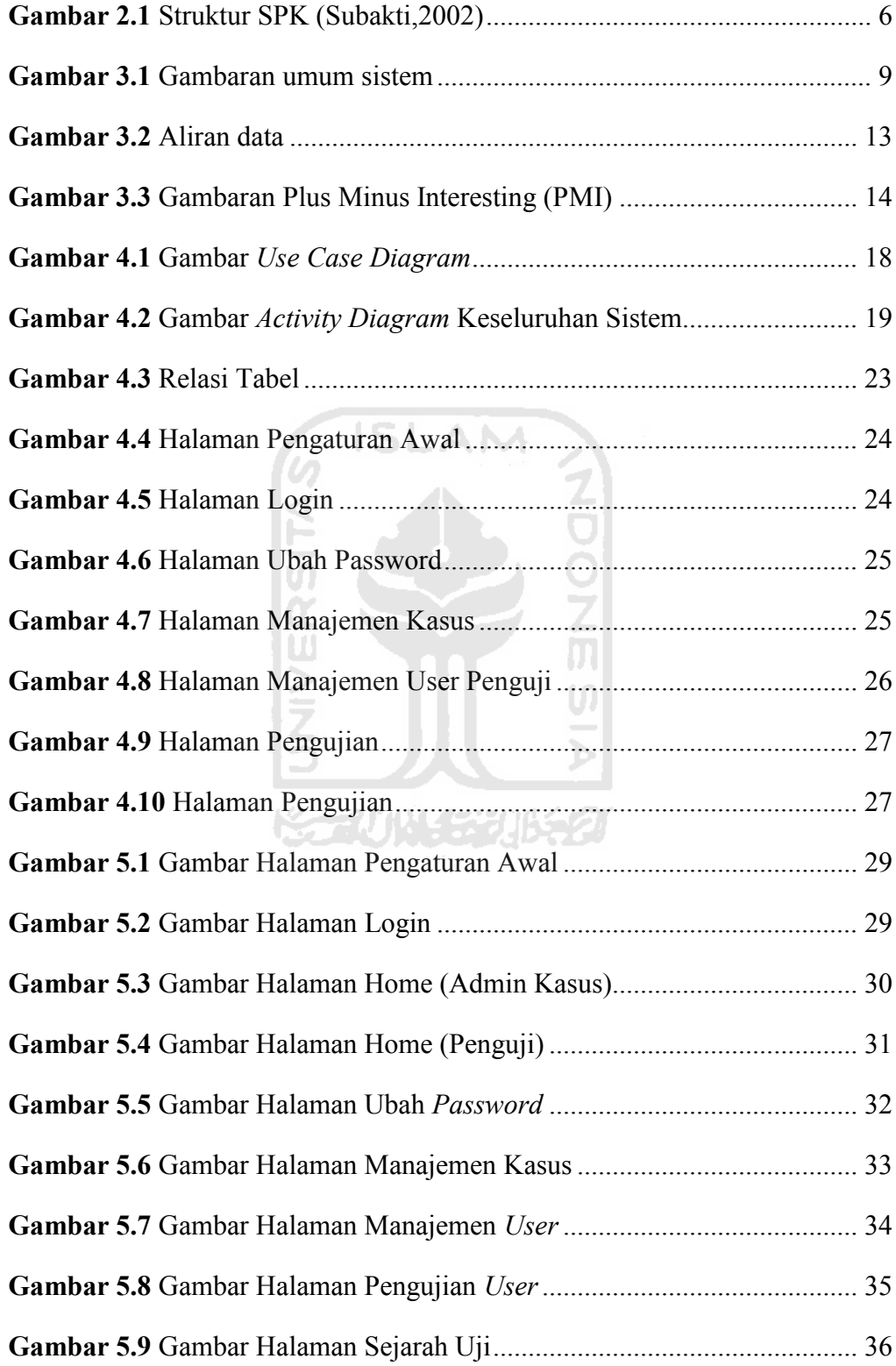

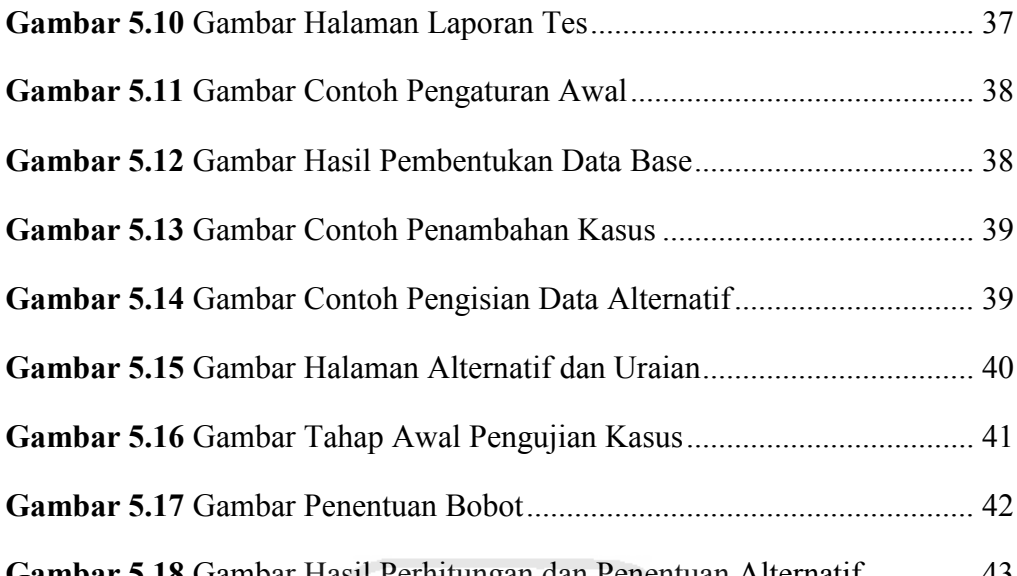

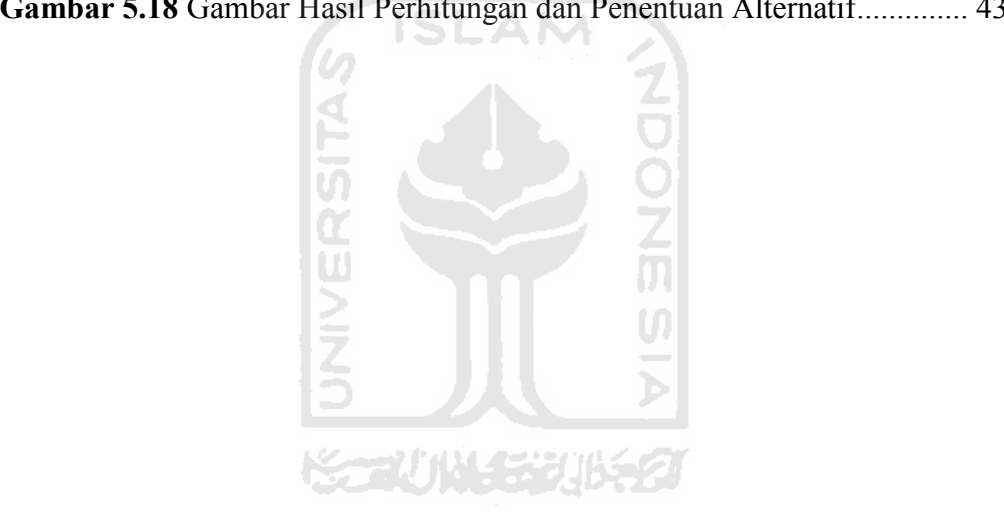

# **DAFTAR TABEL**

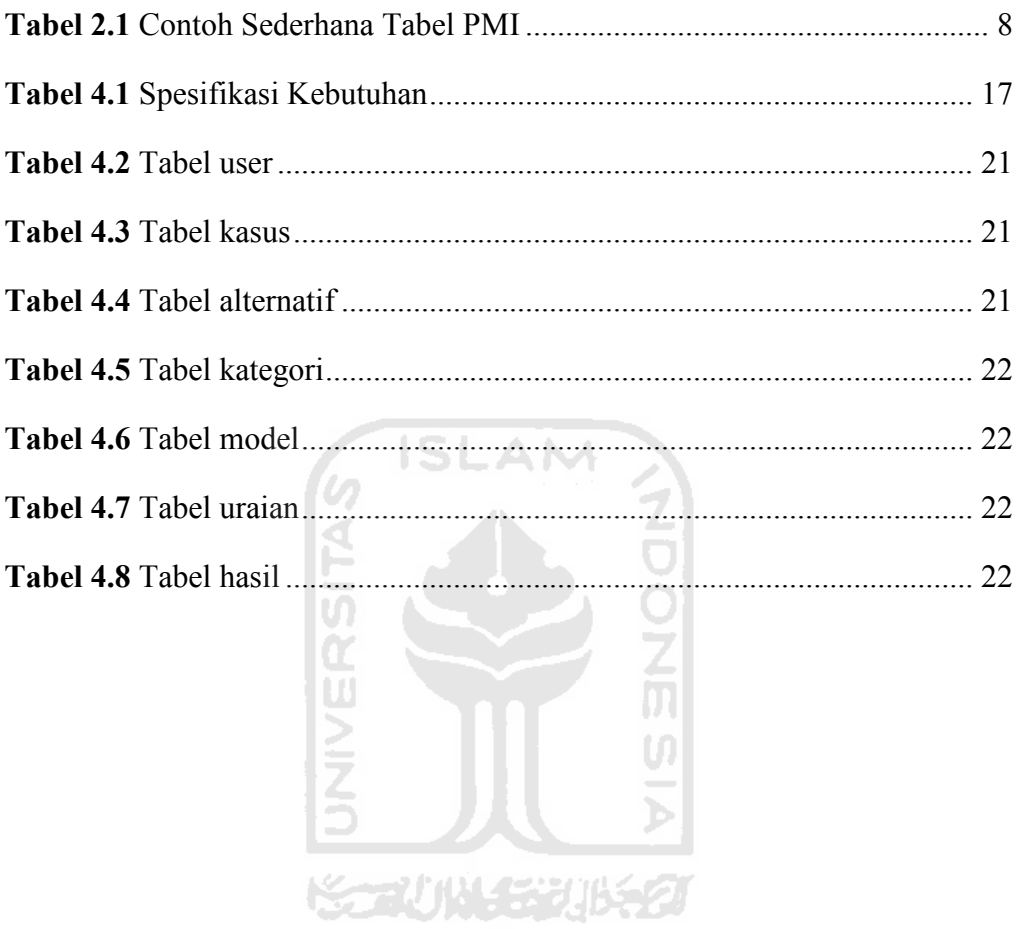

# **BAB I**

# **PENDAHULUAN**

#### **1.1 Latar Belakang**

Dalam kehidupan terdapat berbagai kasus atau permasalahan yang sering muncul. Untuk penyelesaiannya harus memilih salah satu dari pilihan atau tindakan yang ada. Seperti ketika seorang anak lulusan SMP memilih SMA favorit atau sebuah perusahaan memilih calon pegawai dari sekian banyak pelamar.

Dengan sering terjadinya kasus atau permasalahan seperti di atas, maka diperlukan adanya alat atau media untuk membantu dalam menentukan atau mengambil keputusan mana yang terbaik. Media bantu pengambilan keputusan akan sangat dibutuhkan manakala dalam proses pengambilan keputusan mempertimbangkan banyak hal yang bersifat subyektif. Edward de Bono, mengusulkan suatu metode yang dapat digunakan untuk memberikan keputusan untuk permasalahan tersebut. Metode tersebut dikenal dengan nama PMI (*Plus*, *Minus*, *Interesting*). Metode ini dipilih karena telah banyak digunakan pada pelatihan karyawan maupun manager di beberapa negara maju dan belum banyak digunakan di Indonesia. Adapun beberapa metode yang sudah sering digunakan pada penentuan keputusan seperti Fuzzy MADM atau Electre. Metode PMI bertujuan memperluas persepsi atau wawasan dengan mengarahkan perhatian pada segi-segi baik, buruk dan menarik dari ide-ide atau situasi yang dihadapi. PMI dapat digunakan pada beberapa kasus pengambilan keputusan, seperti memilih sekolah, memilih jurusan dan lain-lain.

#### **1.2 Rumusan Masalah**

Rumusan Masalah pada penelitian ini adalah bagaimana membangun media bantu pengambilan keputusan menggunakan metode *Plus Minus Interesting*.

#### **1.3 Batasan Masalah**

Pada penelitian tidak akan membahas tentang mekanisme konsensus apabila keputusan diambil secara berkelompok.

#### **1.4 Tujuan Penelitian**

Tujuan dari pembuatan Media Bantu Pengambilan Keputusan menggunakan metode *Plus Minus Interesting* ini adalah untuk mempermudah dalam menentukan keputusan dari berbagai pilihan yang ada.

#### **1.5 Manfaat Penelitian**

Dengan sistem yang dibangun ini diharapkan dapat memberikan manfaat antara lain:

- 1. Pengguna dapat mengambil keputusan yang terbaik.
- 2. Alat bantu ajar. Sebagai contoh Sistem Pendukung Keputusan.
- 3. Lembaga atau instansi tertentu dapat melakukan survey dengan mudah.

#### **1.6 Metodologi Penelitian**

Metodologi yang digunakan dalam penelitian ini meliputi metode pengumpulan data dan pengembangan sistem.

#### **1.6.1 Metodologi Pengumpulan Data**

Metode pengumpulan data adalah metode yang digunakan untuk mengumpulkan data yang diperlukan dalam penelitian. Metode yang digunakan dalam pembuatan tugas akhir ini adalah Metode Kepustakaan. Yakni dengan menggunakan sumber tertulis untuk memperoleh data. Seperti tugas akhir maupun buku-buku yang mendukung teori yang berkaitan dengan penelitian.

#### **1.6.2 Metodologi Pengembangan Sistem**

Metode pengembangan sistem yang digunakan meliputi analisis kebutuhan perangkat lunak, perancangan perangkat lunak, implementasi perangkat lunak, dan analisis kinerja perangkat lunak.

- 1. Analisis kebutuhan perangkat lunak, meliputi analisis kebutuhan input, analisis kebutuhan proses, analisis kebutuhan output dan analisis kebutuhan antarmuka.
- 2. Perancangan perangkat lunak, meliputi metode perancangan yang digunakan serta hasil perancangan berupa diagram arus data dan perancangan basis data.
- 3. Implementasi perangkat lunak, setelah proses pembuatan perancangan sistem, langkah selanjutnya adalah mengimplementasikan hasil rancangan yang telah dibuat sesuai dengan kebutuhan antarmuka perangkat lunak dengan menggunakan PHP.
- 4. Analisis Kinerja Perangkat Lunak, Memuat uraian tentang hasil serta pembahasan mengenai kelebihan dan kelemahan sistem.

U)

#### **1.7 Sistematika Penulisan**

Untuk memudahkan dalam memahami penulisan Tugas Akhir, dikemukakan sistematika penulisan sebagai berikut:

### **Bab I Pendahuluan,**

Bagian yang membahas pengantar terhadap permasalahan yang akan dibahas. Di dalamnya menguraikan latar belakang masalah, rumusan masalah, batasan masalah, tujuan penelitian, manfaat penelitian, metodologi penelitian, serta sistematika penulisan.

#### **Bab II Landasan Teori,**

Bagian yang membahas landasan teori yang digunakan dalam pembangunan sistem. Di dalam tugas akhir ini teori-teori yang akan dibahas meliputi Sistem Pendukung Keputusan (SPK), metode *Plus Minus Interesting*.

#### **Bab III Pemodelan Sistem,**

Bagian ini membahas penjabaran metode SPK yang digunakan, yaitu metode *Plus Minus Interesting*.

### **Bab IV Analisis dan Perancangan Sistem,**

Bagian yang membahas analisis sistem seperti kebutuhan perangkat lunak, input, output dan perangkat keras, serta rancangan sistem seperti database, tampilan dan gambaran sistem yang dituangkan dalam diagram.

### **Bab V Implementasi dan Pengujian Sistem,**

Bagian ini berisi gambar dan penjelasan dari implementasi serta pada saat pengujian sistem.

### **Bab VI Penutup,**

Bagian ini terdiri atas kesimpulan dan saran yang merupakan rangkuman dari penelitian sistem ini.

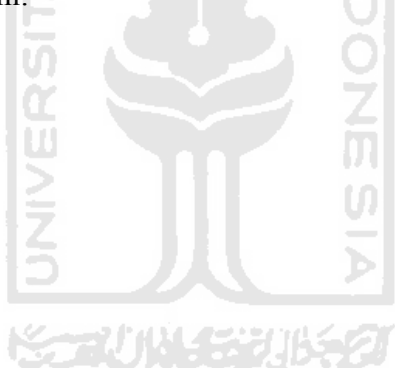

# **BAB II**

# **LANDASAN TEORI**

#### **2.1 Sistem Pendukung Keputusan (SPK)**

Secara umum, Sistem Pendukung Keputusan (SPK) atau *Decision Support System* adalah sistem berbasis komputer yang interaktif, yang membantu pengambilan keputusan memanfaatkan data dan model untuk menyelesaikan masalah-masalah yang terstruktur dan semi terstruktur. SPK bertujuan untuk menyediakan informasi, membimbing, memberikan prediksi, serta mengarahkan pengguna informasi agar dapat melakukan pengambilan keputusan dengan lebih baik dan berbasis fakta.

Subakti (2002) mengemukakan bahwa sistem pendukung keputusan memiliki beberapa fitur yaitu:

- 1. SPK dapat menyediakan representasi *valid* sistem di dunia nyata.
- 2. SPK dapat menyediakan pendukungan keputusan dalam kerangka waktu yang pendek/tidak terbatas.
- 3. SPK dapat berevolusi sebagaimana halnya pengambilan keputusan mempelajari tentang masalah-masalah yang dihadapinya.
- 4. SPK dapat dikembangkan oleh para profesional yang tidak melibatkan pemrosesan data.

Kusrini (2007) mengemukakan bahwa sebuah sistem pendukung keputusan dibangun dari beberapa komponen seperti pada gambar 2.1, antara lain :

- 1. Manajemen data, meliputi basis data yang mengandung data yang relevan dengan keadaan yang ada dan dikelola oleh sebuah sistem yang dikenal sebagai *database management system* (DBMS).
- 2. Manajemen model, yaitu sebuah paket perangkat lunak yang berisi modelmodel finansial , statistik, management *science*, atau model kuantitatif yang lain yang menyediakan kemampuan analisis sistem dan management *software* yang terkait.
- 3. Manajemen pengetahuan (*knowledge*) yaitu subsistem yang mampu mendukung subsistem yang lain atau berlaku sebagai sebuah komponen yang berdiri sendiri (independen)
- 4. Antarmuka pengguna (*user interface*), yang merupakan media tempat komunikasi antara pengguna dan sistem pendukung keputusan serta tempat pengguna memberikan perintah kepada sistem pendukung keputusan.

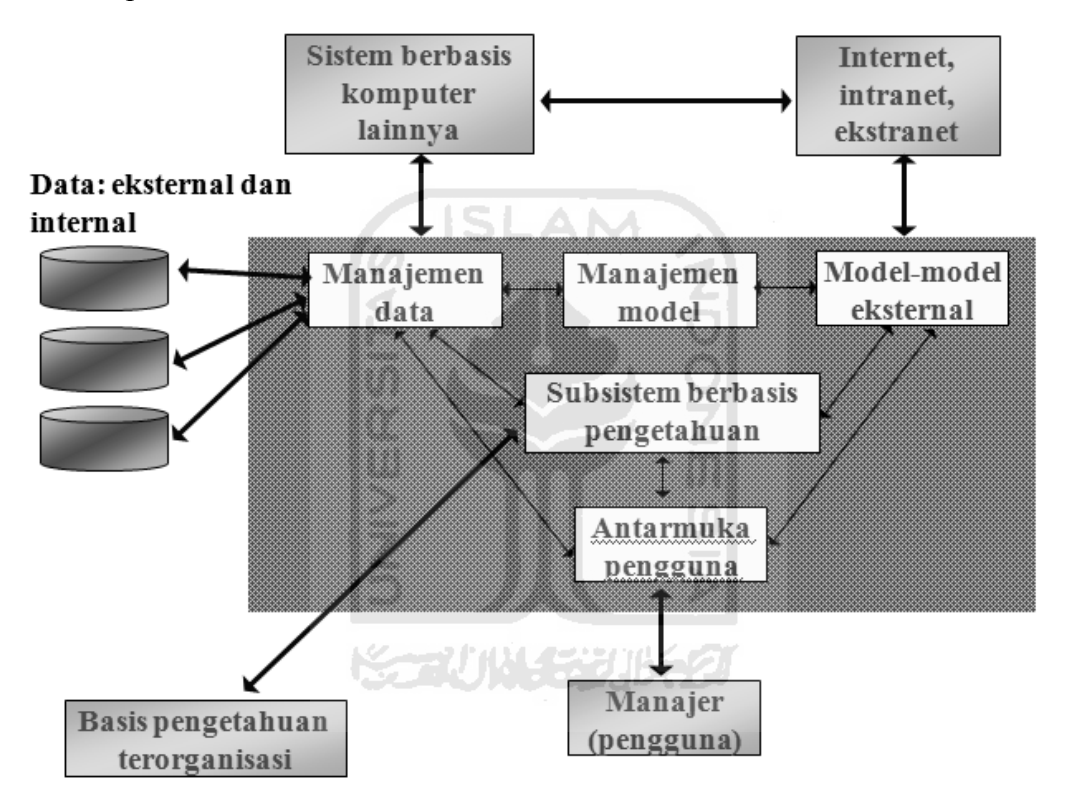

**Gambar 2.1** Struktur SPK (Kusrini,2007)

### **2.2 Plus Minus Interesting**

 $\overline{a}$ 

Pada awalnya, *Plus Minus Interesting* (PMI) merupakan metode berfikir yang dikenalkan oleh Edward DeBonos. Metode ini menggunakan prinsip pro dan kontra yang telah digunakan secara berabad-abad. *Plus Minus Interesting* adalah metode pembuat keputusan penting, digunakan secara fokus untuk memilih suatu tindakan dari berbagai pilihan<sup>1</sup>.

<sup>1</sup> http://www.mindtools.com/pages/article/newTED\_05.htm

Idenya adalah membagi pemikiran menjadi tiga tahapan, yaitu:

- 1. *Plus*, dengan berfikir atau menuliskan semua hasil positif dari mengambil tindakan.
- 2. *Minus*, dengan berfikir atau menuliskan semua hasil negatif dari mengambil tindakan.
- 3. *Interesting*, dengan berfikir atau menuliskan inplikasi dan hasil yang mungkin ada dari mengambil tindakan, baik positif, negatif, atau tidak pasti.

Dengan tahapan di atas sudah jelas keputusan apakah yang akan diambil. Jika tidak, pertimbangkan masing-masing poin yang telah dibuat dengan menetapkan nilai yang tepat, positif atau negatif. Nilai positif untuk hasil yang baik, sedang nilai negatif untuk hasil yang buruk. Bisa jadi nilai yang ditetapkan sangat subjektif. Berikut adalah contoh pembagian bobot untuk masing-masing kategori:

- 1. Nilai *Plus* bobotnya adalah nilai positif (contoh: 1 s.d. 10)
- 2. Nilai *Negatif* bobotnya adalah nilai negatif (contoh: -1 s.d. -10)
- 3. Nilai *Interesting* bobotnya bisa positif dan negatif (contoh: -10 s.d. 10)

Hasil akhir diketahui dengan cara menambahkan nilai, sesuai dengan persamaan 2.1:

> **KAUNGERIKA Nilai Total** =  $\sum P + \sum M + \sum I$

> > …………….( 2.1)

Keterangan :

- ∑P = jumlah bobot pada nilai *plus*.
- ∑M = jumlah bobot pada nilai *minus.*
- $\Sigma I$  = jumlah bobot pada nilai *interesting*.

Sebuah nilai yang tertinggi menunjukkan bahwa tindakan harus diambil, sedangkan nilai yang terendah menunjukkan bahwa tindakan harus dihindari.

Cara yang termudah menggunakan teknik PMI adalah dengan membuat sebuah tabel seperti pada tabel 2.1 dengan tiga kolom berdasarkan *plus*, *minus*, dan *interesting.* Dalam tabel menuliskan semua poin positif dari mengikuti tindakan, semua negatif, dan semua implikasi yang menarik dan hasil yang mungkin.

| <b>Plus</b> | <b>Minus</b> | <b>Interesting</b> |
|-------------|--------------|--------------------|
| A(3)        | $K(-8)$      | U(5)               |
| B(7)        | $L(-4)$      | $V(-2)$            |
|             |              |                    |
| Total       | Total        | Total              |

**Tabel 2.1** Contoh Sederhana Tabel PMI

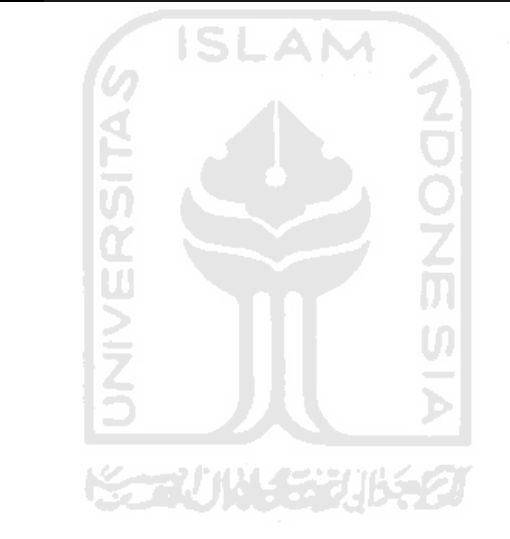

# **BAB III**

# **MODEL SISTEM**

#### **3.1 Gambaran Sistem**

Dalam penelitian ini akan dibangun sebuah media bantu pengambilan keputusan menggunakan metode *Plus Minus Interesting*. Media bantu yang dibangun merupakan aplikasi yang berbasis web.

Gambaran umum media bantu pengambilan keputusan menggunakan metode *Plus Minus Interesting* dapat dilihat pada gambar 3.1 :

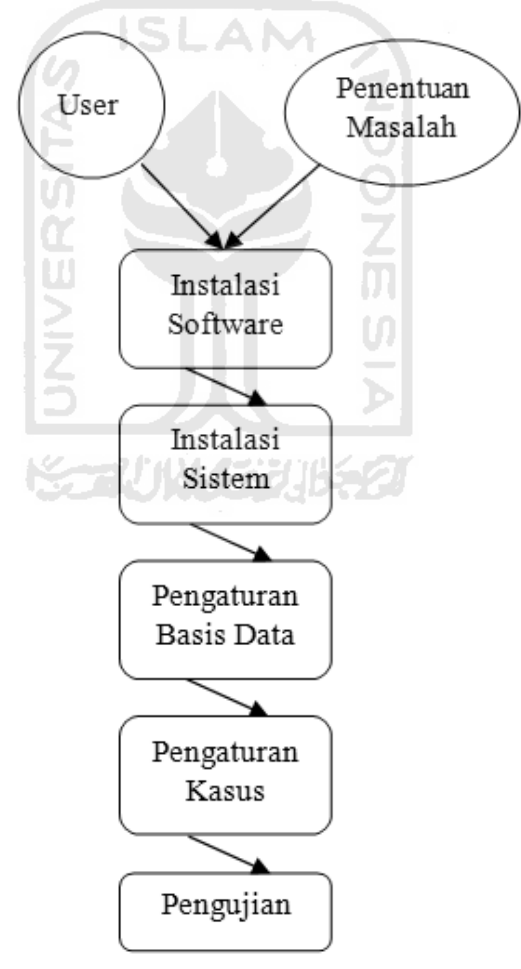

**Gambar 3.1** Gambaran umum sistem

Dari gambar diatas dapat dilihat urutan dalam penggunaan sistem secara umum. Penggunaan sistem ini dibagi menjadi beberapa bagian, yaitu penetuan masalah, instalasi *software*, pengaturan basis data, pengaturan kasus, dan terakhir *user* dapat menggunakan sistem untuk pengujian data.

#### **3.1.1 Penentuan Masalah**

Langkah awal dalam menjalankan aplikasi ini adalah menentukan masalah yang akan diangkat. Masalah atau kasus ini yang nantinya akan dimasukkan ke dalam sistem.

#### **3.1.2 Instalasi** *Software*

Setelah masalah ditentukan, selanjutnya proses instalasi perangkat lunak yang menunjang aplikasi. Pada tahap ini terdapat langkah-langkah yang harus dilakukan, antara lain:

**ISLAM** 

#### 1. *Install* Web Server dan Database

Web server berfungsi sebagai penyedia layanan web sedangkan database berfungsi untuk menyimpan atau menampung data. Dalam hal ini *software* yang direkomendasikan adalah XAMPP. *Software* ini berfungsi sebagai server yang berdiri sendiri (*localhost*) yang dapat melayani tampilan halaman web yang dinamis. Didalamnya sudah termasuk program Apache HTTP Server, dan MySQL database. Untuk mendapatkan *software* ini dapat mengunduh langsung dari situs resminya.

#### 2. *Install Browser*

Berfungsi menterjemahkan kode HTML dan merepresentasikan halaman website. Dengan kata lain, sebagai alat untuk menampilkan *interface* sistem kepada user. *Browser* yang sering digunakan antara lain: Internet Explorer, Opera, Mozilla Firefox, Chrome, dan lain-lain. Browser yang direkomendasikan adalah Mozilla Firefox.

#### **3.1.3 Instalasi Sistem**

Instalasi sistem dilakukan dengan cara memindahkan aplikasi kedalam server. Aplikasi berada dalam sebuah *folder* yang bernama "pmi". Kemudian *folder* ini dipindahkan ke dalam *folder* htdocs yang berada dalam *folder* instalasi XAMPP.

#### **3.1.4 Pengaturan Basis Data**

Langkah selanjutnya setelah instalasi selesai yaitu melakukan pengaturan basis data. Pengaturan basis data dilakukan melalui *browser* dengan cara mengisikan alamat *browser* dengan letak file pengaturan berada (contoh: http://localhost/pmi/reg.php). Setelah pengaturan dijalankan maka akan muncul *form* untuk pengaturan basis data. Dalam pengaturan basis data ini, pengguna memasukan *username* dan *password*. Setelah disimpan, secara otomatis juga dilakukan pembentukan sebuah basis data dan tabel-tabel.

### **3.1.5 Pengaturan Kasus**

Setelah pengaturan basis data, langkah selanjutnya melakukan pengaturan kasus. Yang dimaksud dengan pengaturan kasus adalah menentukan komponen Plus Minus Interesting yang ada dari masalah atau kasus yang telah ditentukan.

Langkah-langkah yang dijalankan pada tahap ini, yaitu :

1. Menentukan alternatif yang ada.Yang dimaksud dengan alterntif yaitu berbagai pilihan solusi dari kasus.

2. Membuat uraian Plus Minus Interesting dari setiap alternatif.

Uraian yang ada bisa berbentuk pertanyaan maupun pernyataan berdasarkan fakta yang ada. Ada tiga macam uraian yang akan dibuat, yaitu:

a. Plus, dengan berfikir atau menuliskan semua hasil positif dari mengambil tindakan.

b. Minus, dengan berfikir atau menuliskan semua hasil negatif dari mengambil tindakan.

c. Interesting, dengan berfikir atau menuliskan implikasi dan hasil yang mungkin ada dari mengambil tindakan, baik positif, negatif, atau tidak pasti.

#### **3.1.6 Pengujian**

Pada tahap ini *user* dapat melakukan pengujian kasus untuk mendapatkan alternatif solusi dari kasus yang diberikan. Kemudian pada kasus yang diberikan tersebut kasus diproses dengan menggunakan metode *Plus Minus Interesting* (PMI). Disinilah letak terpenting dalam aplikasi ini.

Pengujian dilakukan dengan cara menjalankan aplikasi. Cara menjalankan aplikasi adalah dengan memanggil melalui *browser* berdasarkan letak aplikasi berada (contoh: http://localhost/pmi/).

Untuk pengujian dengan metode *Plus Minus Interesting* (PMI) ini menggunakan rumus 3.1 sebagai berikut :

$$
Nilai Total = \sum p + \sum M + \sum
$$

Keterangan :

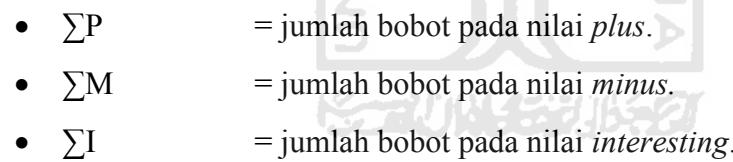

Rumus tersebut adalah rumus untuk mendapatkan skor dari alternatif yang ada. Dalam hal ini bobot ditentukan oleh pengguna. Contoh penentuan bobot untuk kisaran nilai terendah yaitu -10 dan nilai tertinggi yaitu 10 adalah sebagai berikut:

- 1. Nilai *Plus* bobotnya (1 s.d. 10)
- 2. Nilai *Negatif* bobotnya (-1 s.d. -10)
- 3. Nilai *Interesting* bobotnya (-10 s.d. 10)

…………….( 3.1)

#### **3.2 Model Aliran Data**

Pada gambar 3.2 merupakan gambaran umum aliran data yang ada pada media bantu pengambilan keputusan menggunakan metode *Plus Minus Interesting*  (PMI). Pada bagian *input* dapat melakukan manajemen data dan pengujian data baru. Manajemen data adalah proses manipulasi data meliputi *insert, update*, dan *delete* data. Kemudian proses manipulasi data tersebut disimpan ke dalam basis data.

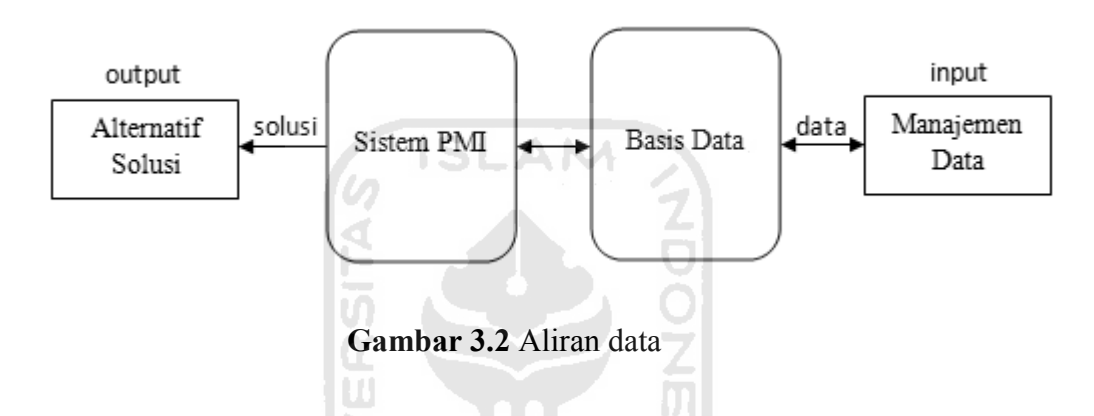

Pengujian data baru merupakan bagian untuk proses memasukkan data untuk mendapatkan solusi dari sistem yang datanya diambil dari basis data. Dalam pengujian sistem membutuhkan data yang diambil dari basis data. Setelah data baru diproses dan mendapatkan solusi maka data baru dimasukkan ke dalam basis data.

Bagian *output* merupakan keluaran dari basis data yang telah diproses. Keluaran alternatif baru adalah solusi yang dikeluarkan sistem setelah kasus baru diproses berdasarkan pada metode *Plus Minus Interesting* (PMI).

#### **3.3 Model Aliran Metode PMI**

Pada gambar 3.3 merupakan gambaran umum metode *Plus Minus Interesting*  (PMI) yang ada pada media bantu pengambilan keputusan.

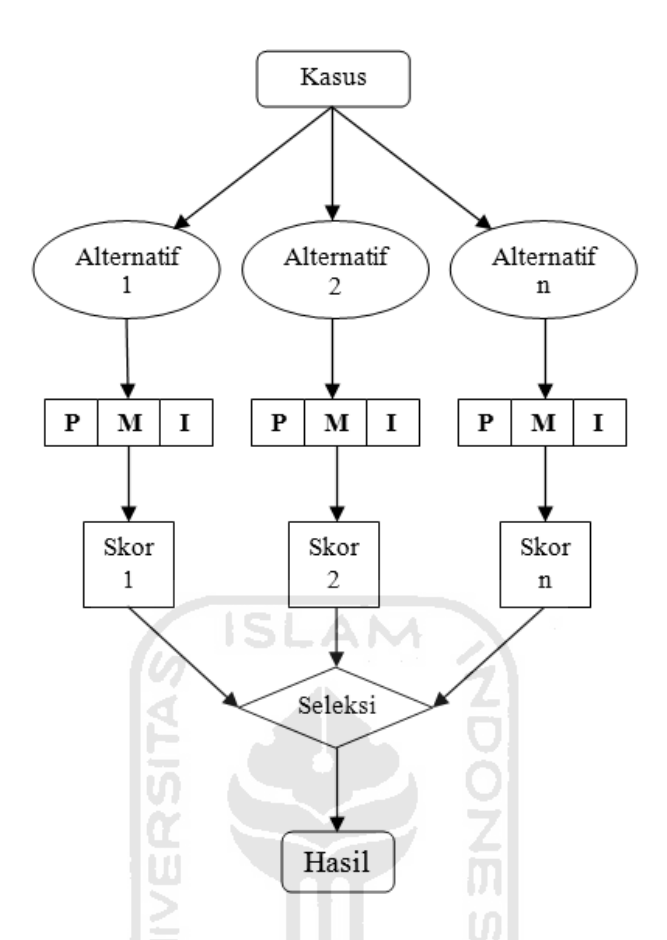

**Gambar 3.3** Gambaran Plus Minus Interesting (PMI)

Pada awalnya, dilakukan penentuan masalah. Dari masalah atau kasus tersebut kemudian dilakukan penentuan alternatif yang muncul, alterntif merupakan berbagai pilihan solusi dari kasus. Kemudian dari alternatif tersebut dibentuk uraian yang tergolong kedalam *plus*, *minus*, dan *interesting* sebanyak-banyaknya sesuai fakta yang ada.

Kemudian dilakukan penentuan bobot dari masing-masing uraian yang ada. Bobot bernilai positif untuk hasil yang baik, sedang bernilai negatif untuk hasil yang buruk. Setelah bobot ditentukan, maka dapat dikakukan penghitungan skor berdasarkan rumus yang ada. Dari skor rsebutlah hasil dapat ditentukan. Nilai yang tertinggi menunjukkan bahwa tindakan harus diambil, sedangkan nilai yang terendah menunjukkan bahwa tindakan harus dihindari.

# **BAB IV**

# **ANALISIS DAN PERANCANGAN SISTEM**

#### **4.1 Analisis Kebutuhan Perangkat Lunak**

Pada bagian ini akan di analisis media bantu pengambilan keputusan menggunakan metode *Plus Minus Interesting.* Analisis kebutuhan dalam membangun sistem ini terdiri dari 6 bagian yaitu analisis kebutuhan *input*, analisis kebutuhan proses, analisis kebutuhan *output,* dan analisi kebutuhan antarmuka

# **4.1.1 Analisis Kebutuhan Input**

Berikut ini data masukan yang di perlukan dari media bantu pengambilan keputusan menggunakan metode *Plus Minus Interesting*:

a. Data Pengguna

Data pengguna terdiri dari data untuk login *(*seperti *username,* dan *password)*  dan data pribadi (seperti nama, alamat, tanggal lahir, dan jenis kelamin).

b. Data Kasus

Data kasus terdiri dari nama kasus, penjelasan kasus, bobot terendah, bobot tertinggi, alternatif kasus, dan uraian alternatif berdasarkan metode *Plus Minus Interesting.*

#### **4.1.2 Analisis Kebutuhan Output**

Berikut ini data kluaran yang di perlukan dari media bantu pengambilan keputusan menggunakan metode *Plus Minus Interesting*:

a. Informasi Pengguna

Berisi informasi mengenai data pribadi pengguna.

b. Informasi Kasus

Berisi informasi mengenai data kasus.

c. Informasi Laporan Tes

Berisi informasi mengenai hasil dari pengujian kasus. Yaitu siapa saja yang telah mengikuti pengujian kasus dan apa solusi yang didapat.

### **4.1.3 Analisis Kebutuhan Proses**

Kebutuhan proses yang ada dalam media bantu pengambilan keputusan menggunakan metode *Plus Minus Interesting* antara lain:

a. Proses pengaturan basis data

Merupakan proses pengaturan pertama yang harus dilakukan dalam penggunaan aplikasi. Juga merupakan proses pembentuk basis data

b. Proses Login

Proses awal pada saat masuk ke dalam sistem. Untuk menjaga keamanan data.

- c. Proses Managemen Kasus
	- *Input* data kasus
	- Ubah data kasus
	- Hapus data kasus
- d. Proses Pengujian Kasus dengan metode *Plus Minus Interesting* (PMI)
- e. Proses perhitungan dan penentuan solusi
- f. Proses penentuan solusi secara manual

#### **4.1.4 Kebutuhan Antarmuka**

Antarmuka (*interface*) untuk membangun media bantu pengambilan keputusan menggunakan metode *Plus Minus Interesting* ini adalah antarmuka berbasis web. Pada sistem ini baik data ataupun informasi yang telah dimasukkan maupun diubah oleh pengguna akan ditampilkan di *browser.* Kebutuhan antar muka yang diperlukan antara lain:

- 1. Antarmuka Halaman Awal.
- 2. Antarmuka Halaman Login
- 3. Antarmuka Halaman Ubah Password
- 4. Antarmuka Halaman Manajemen Kasus
- 5. Antarmuka Halaman Manajemen User
- 6. Antarmuka Halaman Pengujian dengan metode *Plus Minus Interesting* (PMI)
- 7. Antarmuka Halaman Penyajian Laporan Tes

## **4.1.5 Daftar Use Case**

Tabel 4.1 berisi analisis kebutuhan daftar *Use Case* dalam perangkat lunak ini.

| No | Requirement                                | Aktor   | Use Case           |
|----|--------------------------------------------|---------|--------------------|
| 1. | Admin<br>dapat<br>melakukan                | Admin   | Pengaturan Awal,   |
|    | pengaturan basis data di awal.             | Kasus   | Ubah Password,     |
|    | Sedangkan<br>untuk masuk<br>ke             |         | Manajemen Kasus,   |
|    | admin,<br>maka<br>halaman<br>admin         |         | Manajemen User,    |
|    | harus melakukan login terlabih             |         | Pengujian Kasus,   |
|    | dahulu. Setelah masuk halaman              |         | Lihat Laporan Tes, |
|    | tersebut, Admin dapat melakuakan           |         | Login              |
|    | ubah profil, manajemen kasus,              |         |                    |
|    | manajemen<br>user <sup>1</sup><br>penguji, |         |                    |
|    | pengujian kasus dan lihat laporan          |         |                    |
|    | tes.                                       |         |                    |
|    |                                            |         |                    |
| 2. | Penguji dapat masuk ke halaman             | User    | Ubah Password,     |
|    | user penguji setelah login terlebih        | Penguji | Pengujian Kasus,   |
|    | dahulu.<br>Setelah<br>login,<br>dapat      |         | Login              |
|    | melakukan ubah password dan                |         |                    |
|    | pengujian kasus.                           |         |                    |
|    |                                            |         |                    |

**Tabel 4.1** Spesifikasi Kebutuhan

#### **4.2 Perancangan Perangkat Lunak**

#### **4.2.1 Metode Perancangan**

Metode perancangan dalam membangun media bantu pengambilan keputusan menggunakan metode *Plus Minus Interesting* ini menggunakan metode perancangan terstruktur dengan menggunakan diagram *Unified Modeling Language* (UML)*.* UML merupakan sebuah bahasa standar untuk visualisasi, merancang dan mendokumentasikan sistem perangkat lunak, teknik terbaik untuk memodelkan sistem yang besar dan komplek.

#### **4.2.2 Perancangan Use Case Diagram**

Perancangan *Use Case* Diagram berfungsi untuk menggambarkan fungsonalitas yang diharapkan dari sebuah sistem dilihat dari prespektif pengguna diluar sistem. Sebuah *Use Case* diagram mempresentasikan interaksi yang terjadi antara aktor dengan proses atau sistem yang dibuat.

Untuk menggambarkan aplikasi yang akan dibangun ini, *Use Case* diagram tersebut dapat dilihat pada gambar 4.1

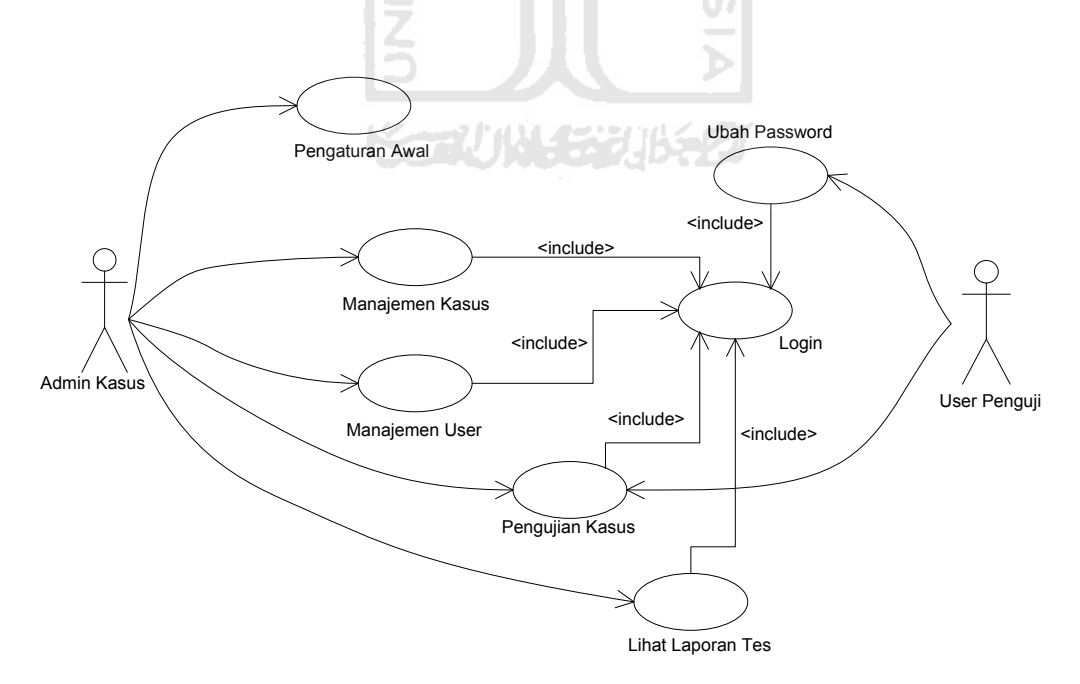

**Gambar 4.1** Gambar *Use Case Diagram* 

#### **4.2.3 Perancangan Activity Diagram**

Untuk menggambarkan aktivitas yang terjadi didalam sistem digunakan *activity diagram*. Didalam *activity diagram* akan digambarkan berbagai aliran aktifitas dalam sistem yang akan dibangun, bagaimana aliran aktifitas dalam sistem, bagaimana aliran aktifitas berawal, keputusan yang mungkin terjadi dan bagaimana aktifitas itu berakhir.

*Activity diagram* umumnya tidak menggambarkan secara detail urutan proses, namun hanya memberikan gambaran global bagaimana urutan proses yang terjadi. Gambaran *activity diagram* dalam keseluruhan sistem ini dapat dilihat pada gambar 4.2.

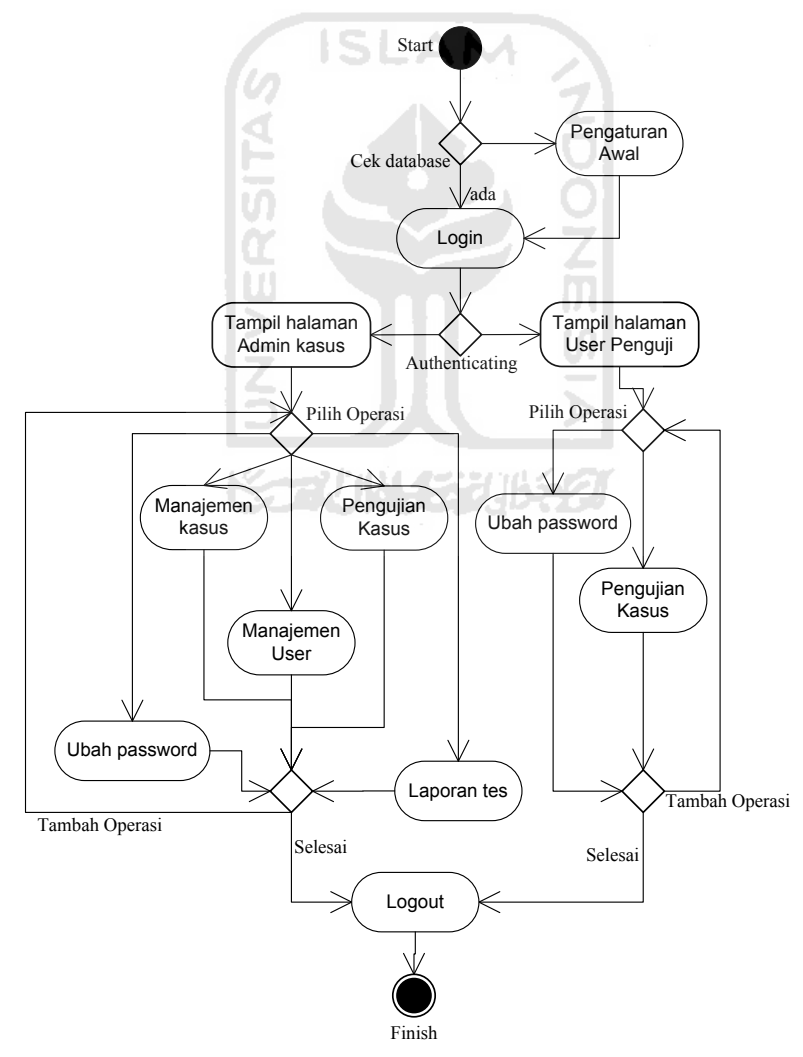

**Gambar 4.2** Gambar *Activity Diagram* Keseluruhan Sistem

Gambar 4.2 merupakan gambar *activity diagram* untuk keseluruhan sistem. Semua proses diawali mulai login, kemudian masuk ke dalam halaman pengguna. Dalam hal ini pengguna yaitu admin kasus atau user penguji. Dari halaman pengguna, pengguna dapat melakukan proses-proses dalam sistem.

Pengaturan awal akan muncul pada saat sistem pertama kali dijalankan. Tandanya adalah belum adanya database sistem. *Username* dan *password* ini yang nantinya akan digunakan oleh Admin Kasus untuk login.

Setelah login pengguna dapat langsung menemukan menu ubah *password*. Di dalam halaman ubah *password* terdapat *form* untuk mengubah *password*. Sebelum *password* diubah, dilakukan pengecekan terhadap kebenaran *password* lama dan kesamaan antara *password* baru 1 dan 2.

Setelah login, admin kasus dapat langsung menemukan menu manajemen kasus. Di dalamnya terdapat tambah kasus, ubah kasus dan hapus kasus. Untuk tambah kasus, admin kasus mengisi data secara bertahap. Mulai dari data profil kasus, data alternatif hingga data uraian. Untuk ubah kasus, operasi dipisahkan menjadi tiga bagian. Sedangkan untuk hapus kasus, dapat dilakukan dengan langsung memilih salah satu kasus.

Setelah login, admin kasus dapat langsung menemukan menu manajemen *user*. Di dalamnya terdapat tambah *user*, ubah *user* dan hapus *user*. Admin kasus dapat langsung melakukan semua operasi tersebut dalam halaman manajemen *user*.

Pengujian kasus dapat dilakukan oleh admin kasus dan *user* penguji. Pengguna dapat langsung menuju pengujian sistem setelah login dan memilih menu pengujian kasus. Pengujian kasus dilakaukan dengan cara memilih kasus yang akan diuji. Kemudian memberikan bobot untuk uraian-uraian di setian alternatif kasus. Setelah solusi muncul, pengguna memilih salah satu solusi yang disarankan dan menuliskan kesimpulan. Kemudian data pengujian akan di simpan ke dalam sistem.

Setelah login, admin kasus dapat langsung menemukan menu laporan tes. Laporan akan tampil setelah admin kasus memilih salah satu dari kasus yang ada

#### **4.2.4 Perancangan** *Database*

Basis data merupakan salah satu komponen yang penting pada sistem informasi, karena berfungsi sebagai penyedia informasi bagi para pemakainya. Berikut ini adalah desain *Database* untuk membangun media bantu pengambilan keputusan menggunakan metode *Plus Minus Interesting*.

### **a) Perancangan tabel**

### **1) Tabel** *User*

Tabel ini dibuat untuk memasukkan data *user*, baik admin kasus maupun user penguji seperti pada Tabel 4.2:

| No. | <b>Field</b> | <b>Tipe Data</b> | Keterangan  |
|-----|--------------|------------------|-------------|
|     | id<br>user   | int(5)           | Primary key |
|     | Kode         | int(1)           |             |
|     | nama user    | varchar $(12)$   |             |
|     | Pswd         | varchar $(12)$   |             |

**Tabel 4.2** Tabel user

### **2) Tabel Kasus**

Tabel ini dibuat untuk memasukkan data kasus seperti pada Tabel 4.3:

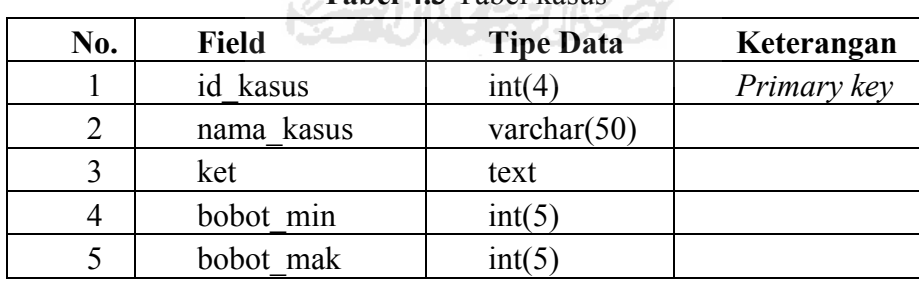

#### **Tabel 4.3** Tabel kasus

m

#### **3) Tabel Alternatif**

Tabel ini dibuat untuk memasukkan data alternatif seperti pada Tabel 4.4:

| No. | Field           | <b>Tipe Data</b> | Keterangan  |
|-----|-----------------|------------------|-------------|
|     | id alternatif   | int(6)           | Primary key |
|     | id kasus        | int(4)           | Foreign key |
|     | nama alternatif | varchar $(50)$   |             |

**Tabel 4.4** Tabel alternatif

### **4) Tabel Kategori**

Tabel ini dibuat untuk menyimpan informasi kategori seperti pada Tabel 4.5:

22

|  | No. | Field         | <b>Tipe Data</b> | Keterangan  |
|--|-----|---------------|------------------|-------------|
|  |     | id kategori   | int(1)           | Primary key |
|  |     | nama kategori | varchar $(12)$   |             |

**Tabel 4.5** Tabel kategori

### **5) Tabel Model**

Tabel ini dibuat untuk menyimpan informasi model seperti pada Tabel 4.6:

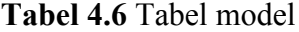

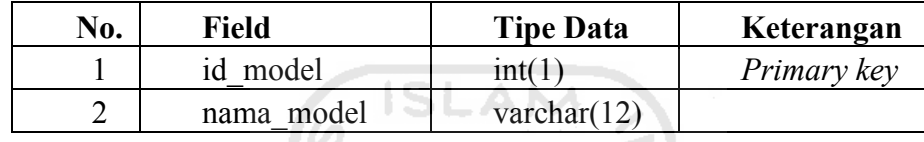

### **6) Tabel Uraian**

Tabel ini dibuat untuk memasukkan data uraian seperti pada Tabel 4.7:

**Tabel 4.7** Tabel uraian

| No. | <b>Field</b>  | <b>Tipe Data</b> | Keterangan  |
|-----|---------------|------------------|-------------|
|     | uraian        | int(8)           | Primary key |
|     | id alternatif | int(6)           | Foreign key |
|     | id kategori   | int(1)           | Foreign key |
|     | id model      | int(1)           |             |
|     | uraian        | Text             |             |

### **7) Tabel Hasil**

Tabel ini dibuat untuk memasukkan hasil yaitu solusi yang didapat kemudian ditentukan mana yang diambil oleh user seperti pada Tabel 4.8:

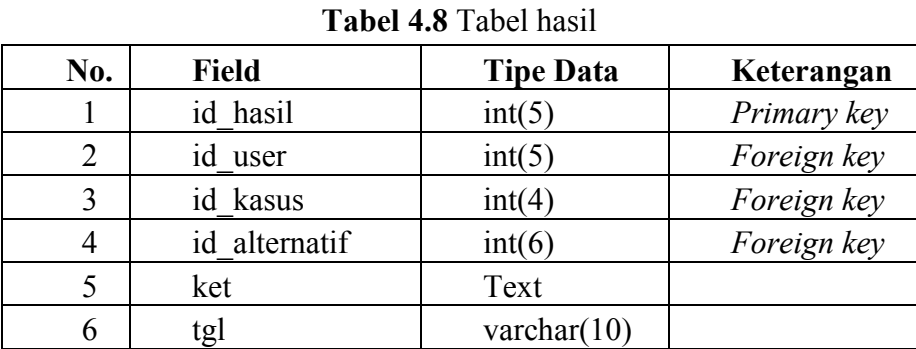

#### **b) Relasi Antar Tabel**

Relasi tabel untuk *database* dapat dilihat pada gambar 4.3 berikut :

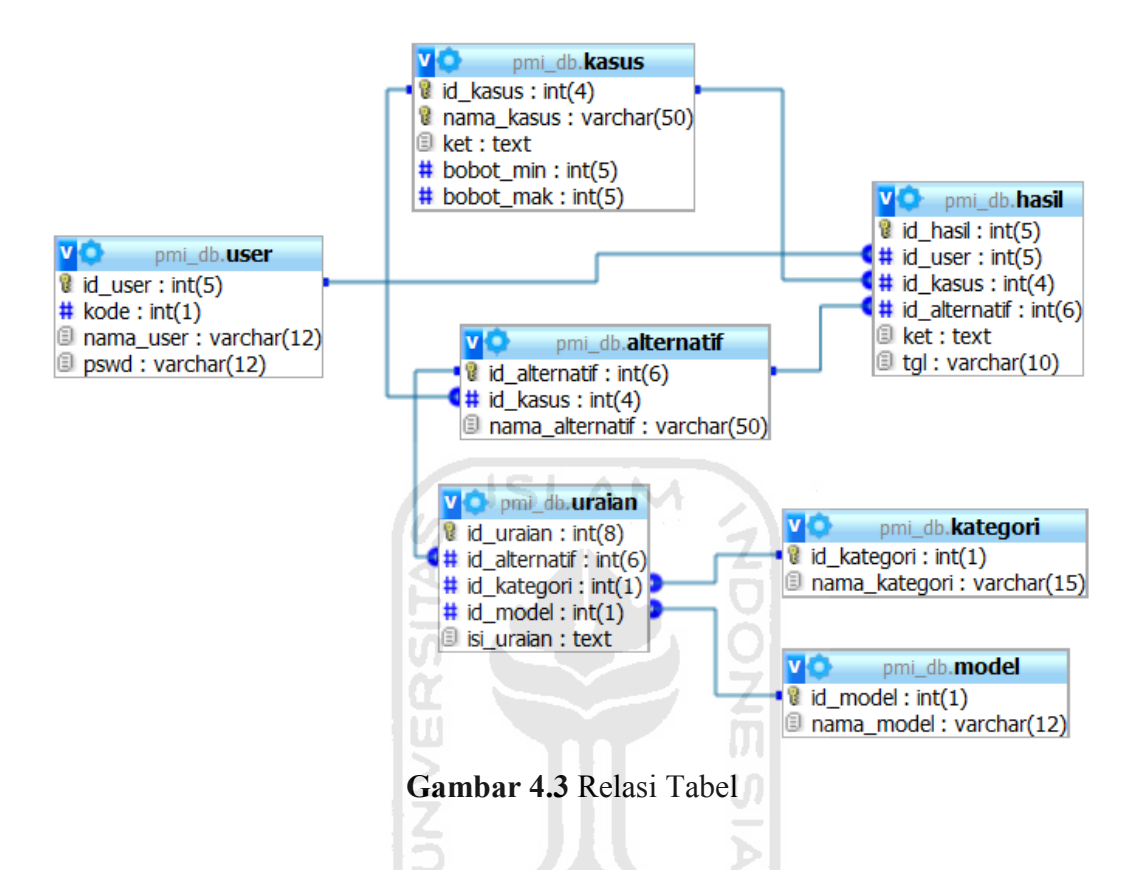

Relasi tersebut terdiri dari sembilan tabel. Terdapat sembilan relasi *one to many* pada gambar relasi tabel di atas. Seperti pada relasi antara tabel kasus dan tabel alternatif atau tabel kategori dan tabel uraian, yaitu satu atau lebih kategori berisi banyak uraian.

#### **4.2.5 Perancangan Antarmuka**

Perancangan antarmuka menggambarkan desain tampilan dari sistem, ilustrasi dari rancangan antarmuka terhadap sistem yang akan diaplikasikan.

#### **a) Rancangan Tampilan Halaman Pengaturan Awal**

Halaman pengaturan awal merupakan tampilan pertama dalam sistem yang berfungsi untuk melakukan regristrasi admin. Di dalam nya terdapat *form*

regristrasi admin. Rancangan tampilan halaman pengaturan awal sistem ini seperti ditunjukkan pada Gambar 4.4.

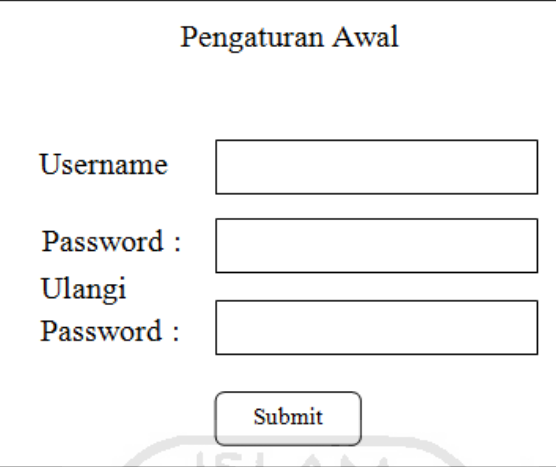

**Gambar 4.4** Halaman Pengaturan Awal

### **b) Rancangan Tampilan Halaman Login**

Halaman login merupakan tampilan sebelum masuk ke halaman pengguna. Dalam tampilan halaman login ini terdapat *form* login untuk pengguna. Rancangan tampilan halaman awal atau login sistem ini seperti ditunjukkan pada  $\mathbf{I}$ Gambar 4.5. ₹

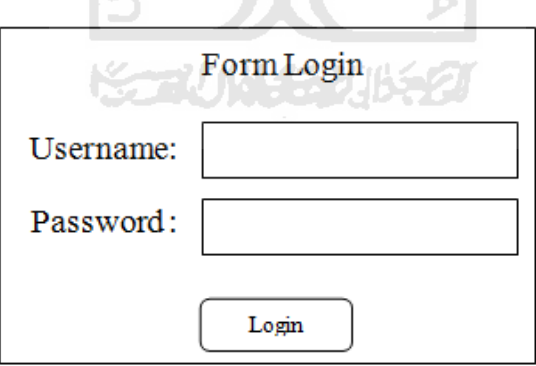

**Gambar 4.5** Halaman Login

### **c) Rancangan Tampilan Halaman Ubah** *Password*

Halaman ubah password merupakan tampilan yang berfungsi untuk mengganti password pengguna, baik bagi Admin Kasus maupun *User* Penguji. Rancangan tampilan halaman ubah *password* sistem ini seperti ditunjukkan pada Gambar 4.6.

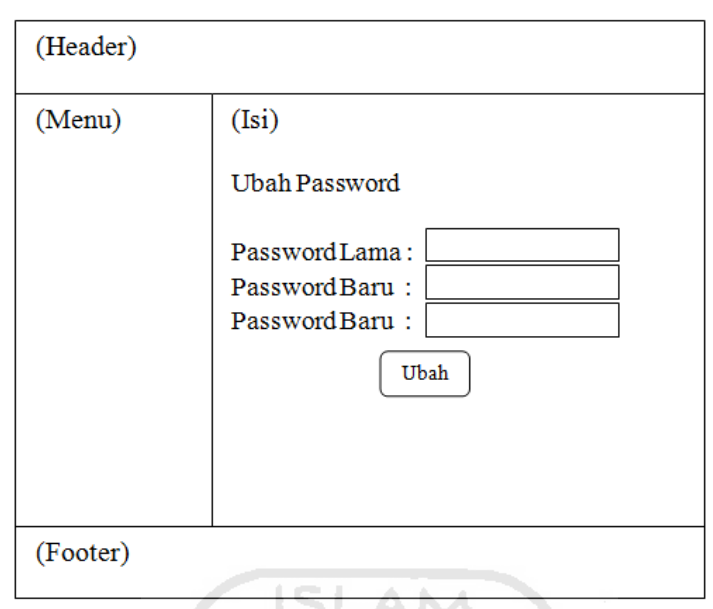

**Gambar 4.6** Halaman Ubah Password

### **d) Rancangan Tampilan Halaman Manajemen Kasus**

Halaman manajemen kasus merupakan halaman yang dimiliki oleh Admin Kasus. Tampilan ini memiliki fungsi untuk melakukan manajemen data kasus. Rancangan tampilan halaman manajemen kasus sistem ini ditunjukkan pada Gambar 4.7. IЕ

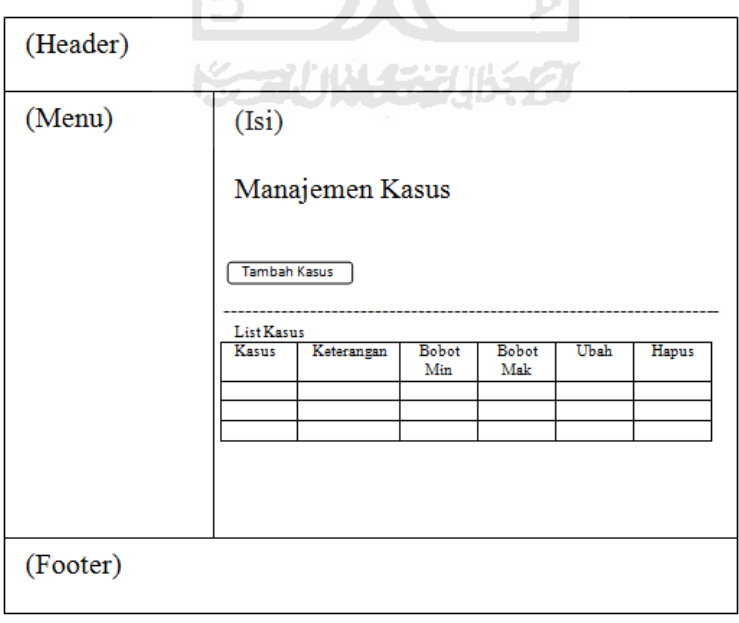

**Gambar 4.7** Halaman Manajemen Kasus

### **e) Rancangan Tampilan Halaman Manajemen** *User* **Penguji**

Halaman manajemen user penguji merupakan halaman yang dimiliki oleh Admin Kasus. Tampilan ini memiliki fungsi untuk melakukan manajemen data *user* penguji. Rancangan tampilan halaman manajemen *user* penguji sistem ini ditunjukkan pada Gambar 4.8.

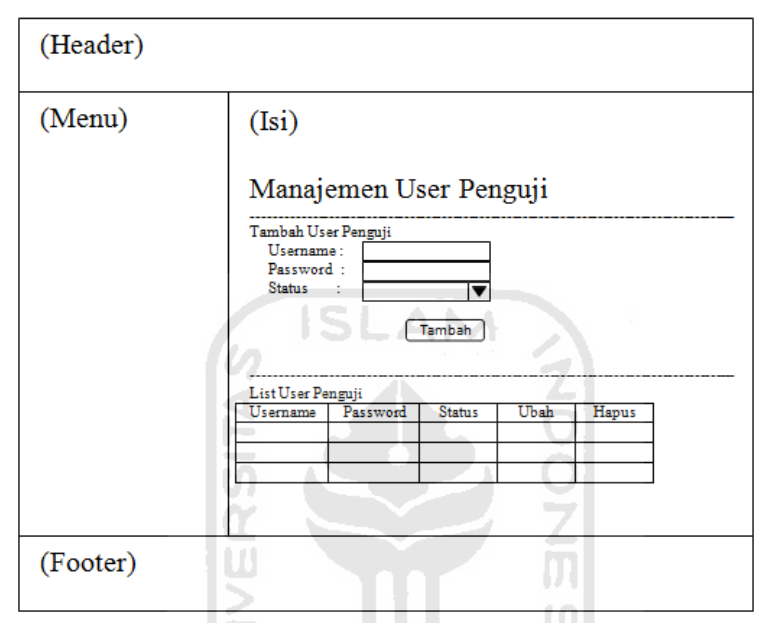

**Gambar 4.8** Halaman Manajemen User Penguji

### **f) Rancangan Tampilan Halaman Pengujian**

Halaman Pengujian merupakan halaman yang dimiliki oleh Admin Kasus dan *User* Penguji. Tampilan ini memiliki fungsi untuk melakukan pengujian terhadap kasus. Rancangan tampilan halaman manajemen *user* penguji sistem ini ditunjukkan pada Gambar 4.9.

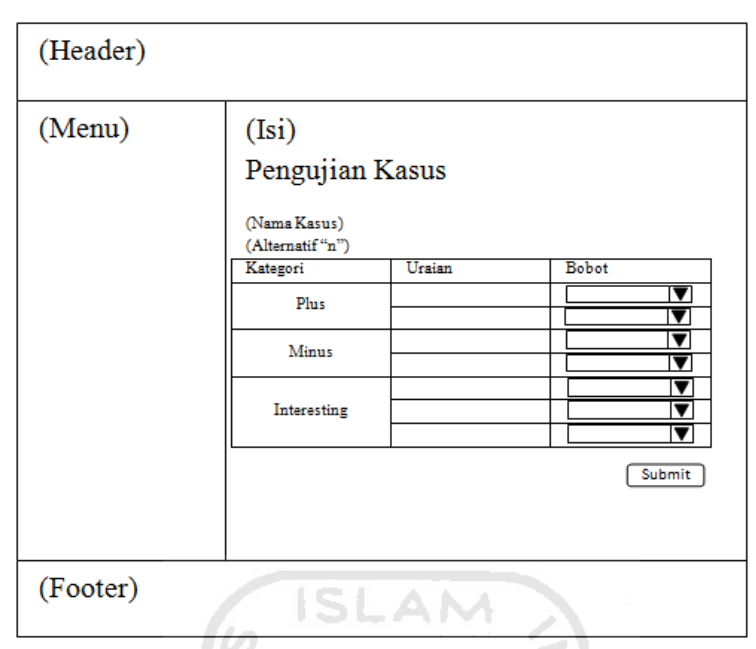

**Gambar 4.9** Halaman Pengujian

## **g) Rancangan Tampilan Halaman Laporan Tes**

Halaman Laporan Tes merupakan halaman yang dimiliki oleh Admin Kasus. Tampilan ini memiliki fungsi untuk menampilkan laporan mengenai hasil pengujian kasus. Rancangan tampilan halaman manajemen *user* penguji sistem ini ditunjukkan pada Gambar 4.10.

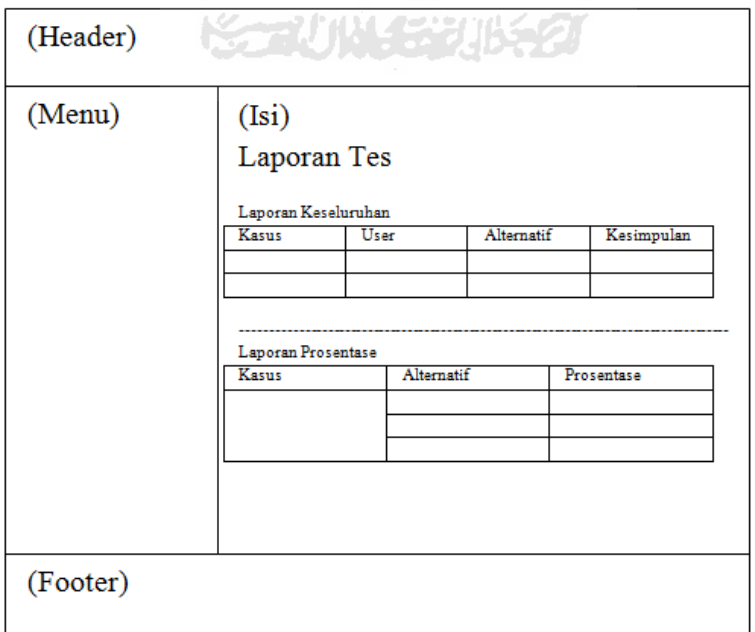

**Gambar 4.12** Halaman Pengujian

## **BAB V**

# **IMPLEMENTASI DAN PENGUJIAN SISTEM**

#### **5.1 Penyediaan** *Software*

Media bantu ini nantinya akan diletakkan pada salah satu penyedia jasa layanan *file sharing* untuk memudahkan dalam mendapatkannya. Media bantu ini diletakkan bersama dengan petunjuk cara penggunaannya dan tidak disertakan software pendukungnya. *Software* pendukung tidak disertakan karena ukurannya yang lumayan besar tetapi untuk mendapatkannya cukup mudah. Pengguna dapat mengetahui tempat untuk mendapatkan *software* pendukung ini melalui petunjuk cara pengggunaan. Seperti yang sudah dijelaskan pada Bab III, *software*  pendukung yang direkomendasikan adalah XAMPP sebagai server lokal dan Mozilla Firefox sebagai *browser*.

Petunjuk penggunaan berisi pejelasan mengenai *software* pendukung apa saja yang dibutuhkan dan cara mendapatkannya, cara instalasi sistem, cara menjalankan sistem serta penjelasan singkat mengenai metode *Plus Minus Interesing.* 

ドライバルチンルをク

#### **5.2 Implementasi Antar Muka**

#### **5.2.1 Halaman Pengaturan Awal**

Halaman pengaturan awal merupakan halaman yang pertama kali muncul ketika sistem baru pertama kali dijalankan. Pada halaman ini pengguna mengisikan nama dan kata sandi untuk digunakan kembali pada saat masuk ke sistem. Setelah pengguna mengisi nama dan kata sandi, sistem menuju halaman pembentukan basis data dan menyimpan data yang telah diisikan. Implementasi dari halaman pengaturan awal dapat dilihat pada gambar 5.1.

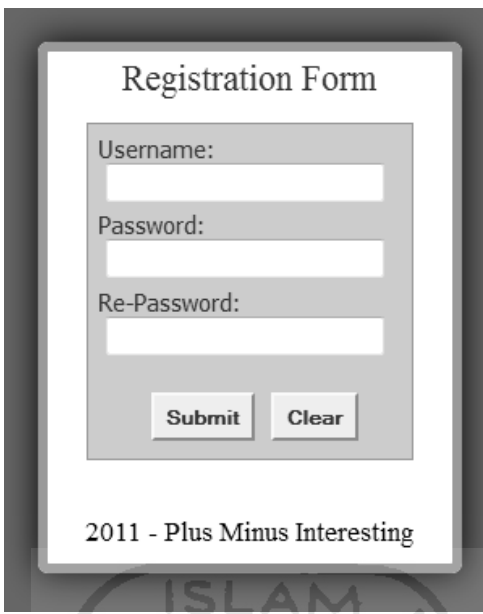

**Gambar 5.1** Gambar Halaman Pengaturan Awal

M

### **5.2.2 Halaman Login**

Halaman login merupakan halaman yang munucl sebelum pengguna masuk kedalam sistem. Pada halaman login terdapat *form* yang di dalamnnya terdapat nama dan kata sandi. Implementasi halaman login dapat dilihat pada gambar 5.2.

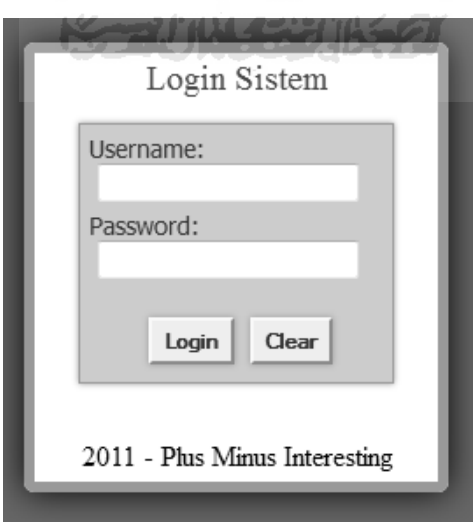

**Gambar 5.2** Gambar Halaman Login

#### **5.2.3 Halaman Home**

Halaman home merupakan halaman yang munucl telah pengguna melakukan login. Pada halaman ini berisi ucapan selamat datang dan penjelasan singkat mengenai metode *Plus Minus Interesting*. Di dalam halaman home, menu yang dimiliki Admin Kasus adalah Home, Ubah Password, Manajemen Kasus, Manajemen *User*, Pengujian, Sejarah Uji, Laporan Tes dan Logout sedangkan menu yang dimiliki Penguji adalah Home, Ubah Password, Pengujian, Sejarah Uji dan Logout. Implementasi halaman home Admin Kasus dapat dilihat pada gambar 5.3 dan halaman home Penguji pada gambar 5.4.

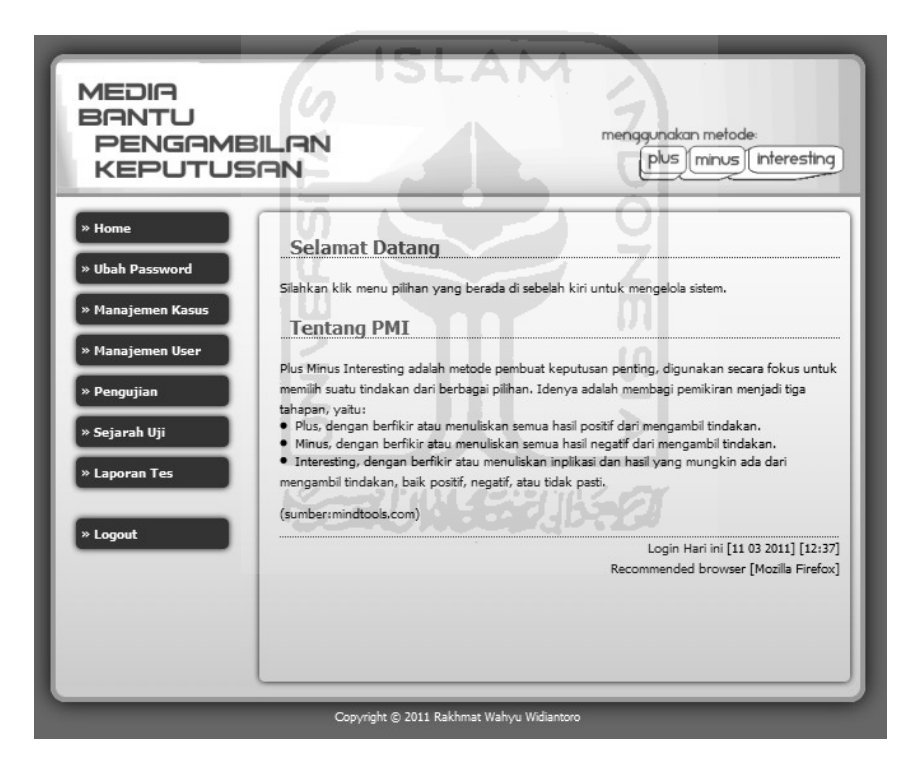

**Gambar 5.3** Gambar Halaman Home (Admin Kasus)

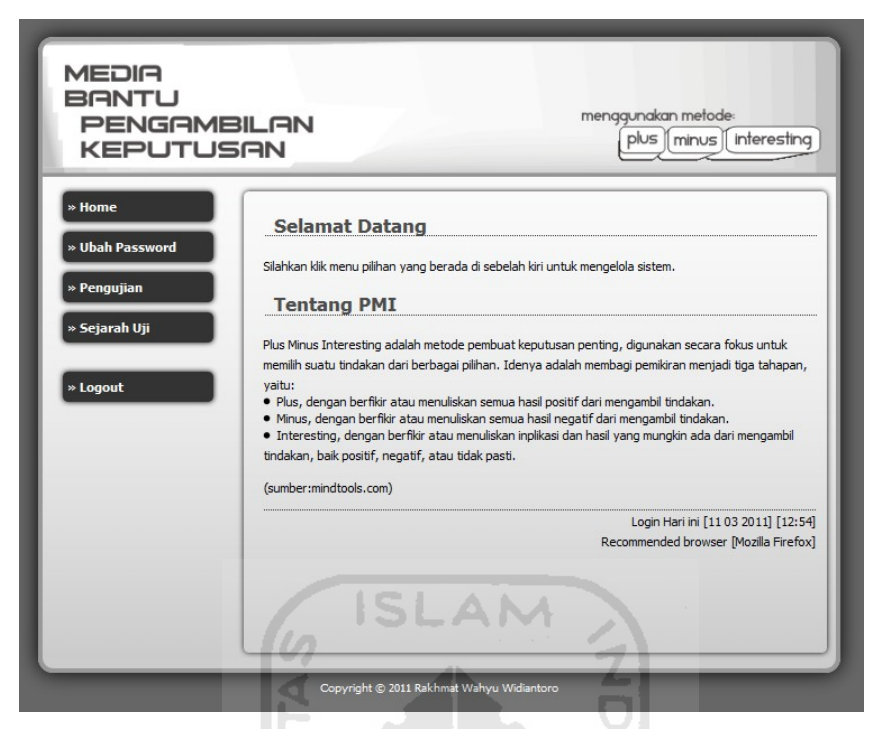

**Gambar 5.4** Gambar Halaman Home (Penguji)

### **5.2.4 Halaman Ubah** *Password*

Halaman ubah password merupakan halaman yang berfungsi untuk mengubah *password*. Pada halaman ini berisi *form* ubah *password*. Implementasi halaman ubah *password* dapat dilihat pada gambar 5.5.

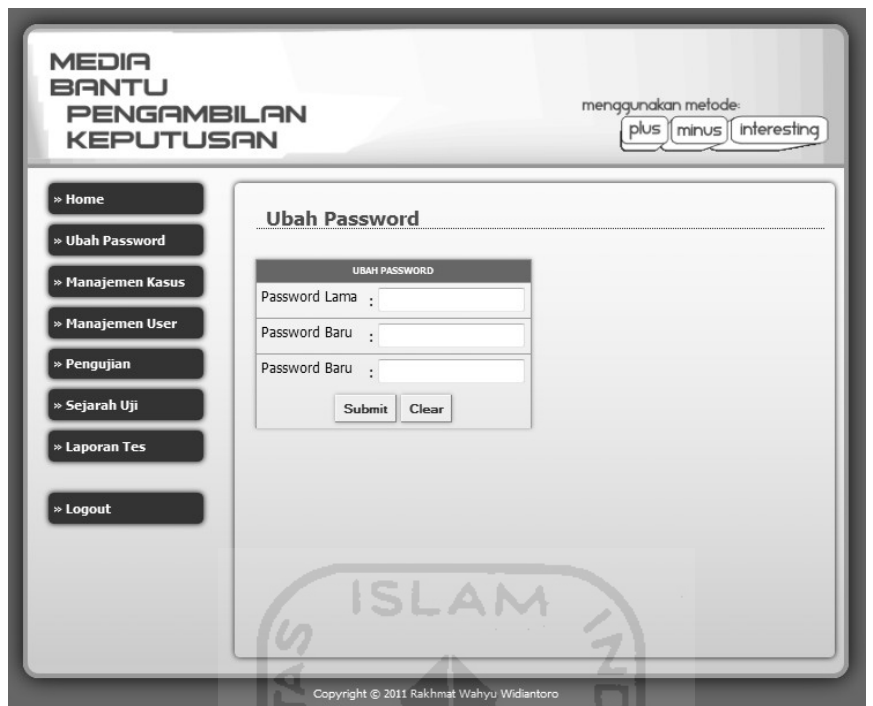

**Gambar 5.5** Gambar Halaman Ubah *Password*

4

## **5.2.5 Halaman Manajemen Kasus**

Halaman manajemen kasus merupakan halaman yang berfungsi untuk memanipulasi data kasus. Pada halaman ini berisi penghubung yang akan menuju ke tambah kasus dan informasi kasus yang ada. Implementasi halaman manajemen kasus dapat dilihat pada gambar 5.6.

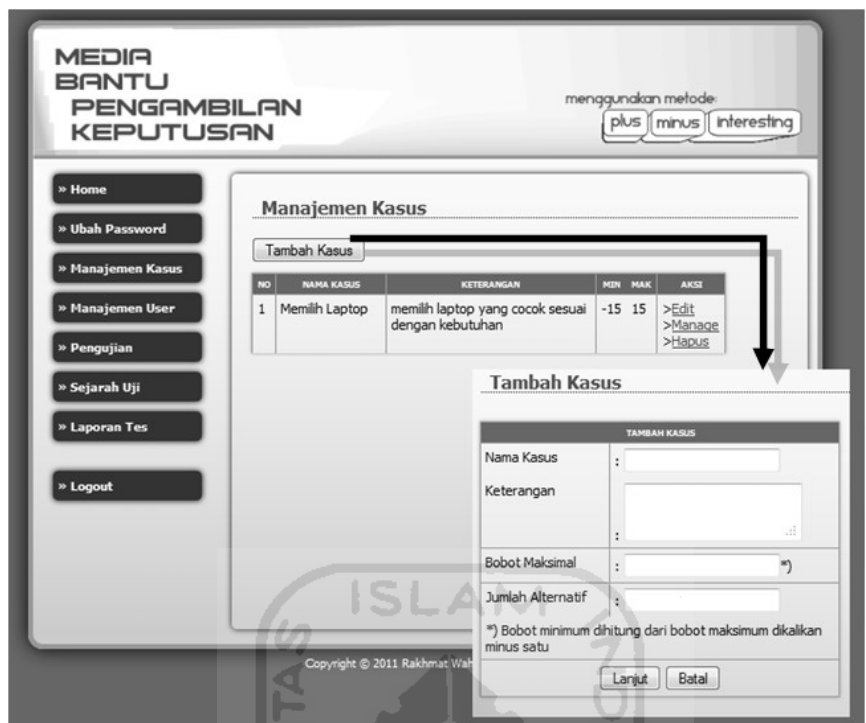

**Gambar 5.6** Gambar Halaman Manajemen Kasus

 $\boxed{0}$ m

# **5.2.6 Halaman Manajemen** *User*

Halaman manajemen *user* merupakan halaman yang berfungsi untuk memanipulasi data *user* penguji. Pada halaman ini berisi form untuk menambah penguji baru dan informasi penguji yang ada. Implementasi halaman manajemen *user* dapat dilihat pada gambar 5.7.

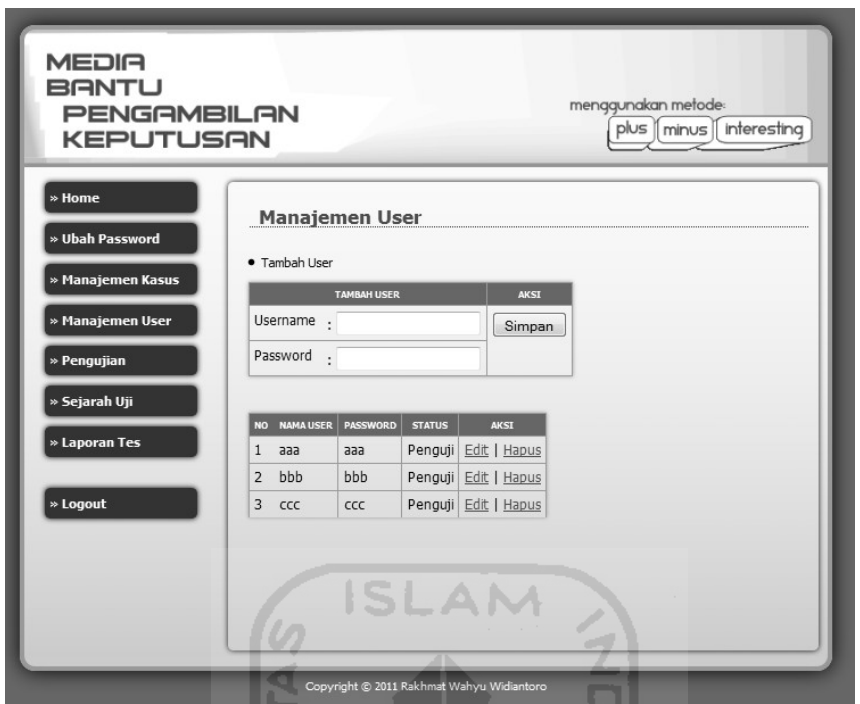

**Gambar 5.7** Gambar Halaman Manajemen *User*

### **5.2.7 Halaman Pengujian**

Halaman pengujian merupakan halaman yang berfungsi untuk menguji kasus dengan mengisi bobot. Sebelum sampai kehalaman ini, pengguna melewati halaman untuk memilih kasus yang akan diuji dan informasi laternatif dari kasus. Implementasi halaman pengujian dapat dilihat pada gambar 5.8.

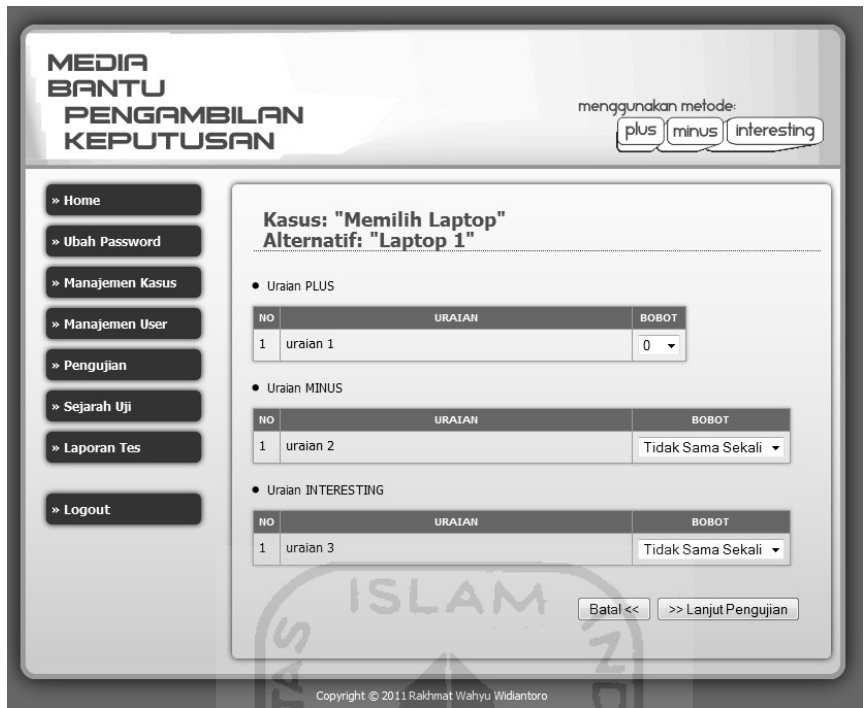

**Gambar 5.8** Gambar Halaman Pengujian *User*

## **5.2.8 Halaman Sejarah Uji**

Halaman pengujian merupakan halaman yang berfungsi untuk menampilkan informasi sejarah pengujian oleh pengguna. Implementasi halaman sejarah uji dapat dilihat pada gambar 5.9.

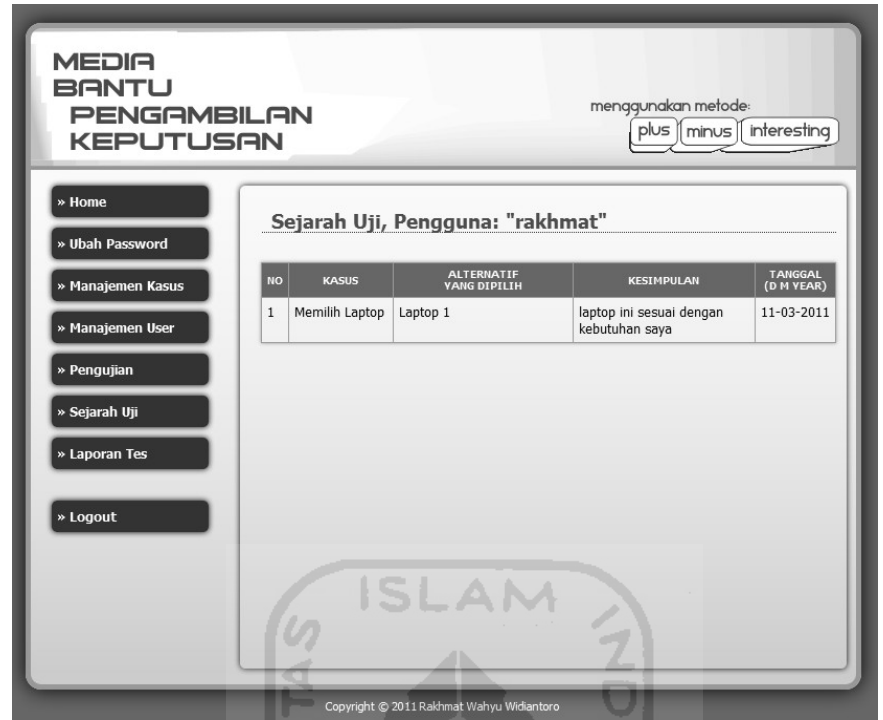

**Gambar 5.9** Gambar Halaman Sejarah Uji

### **5.2.9 Halaman Laporan Tes**

Halaman laporan merupakan halaman yang berfungsi untuk menampilkan informasi data hasil tes untuk masing-masing kasus. Laporan akan muncul setelah memilih salah satu dari kasus yang ada. Implementasi halaman laporan tes dapat dilihat pada gambar 5.10.

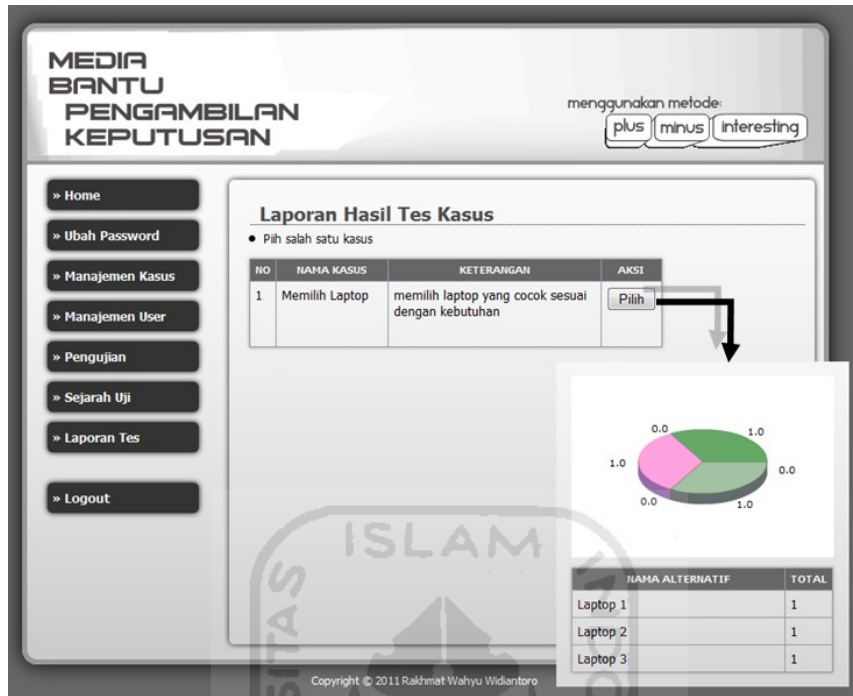

**Gambar 5.10** Gambar Halaman Laporan Tes

M U)

#### **5.3 Pengujian Sistem**

Pada pengujian sistem ini akan dijelaskan tentang pengujian Media Bantu Pengambilan Keputusan Menggunakan Metode *Plus Minus Interesting* yang telah dibangun. Dengan pengujian ini diharapkan tingkat kesalahan baik dalam proses pengolahan data maupun dari sistem itu sendiri menjadi sangat kecil.

### **5.3.1 Pengaturan Awal**

Tahap pertama penggunaan sistem ialah pengaturan awal. Pengaturan awal muncul karena database "pmi\_db" tidak ditemukan. Pada tahap ini terdapat form yang perlu diisikan nama pengguna dan password. Contoh pengisian form dapat dilihat pada gambar 5.11.

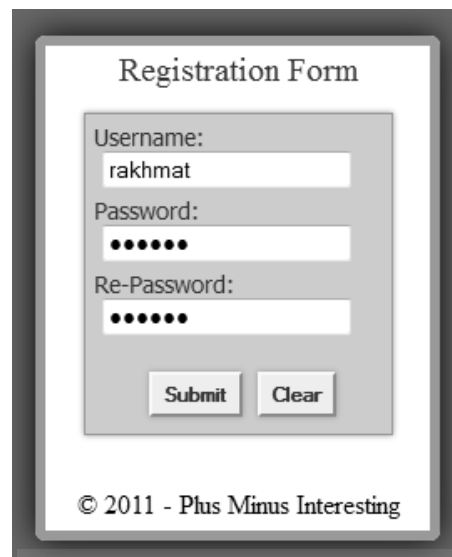

**Gambar 5.11** Gambar Contoh Pengaturan Awal

Setelah form diisi dengan benar, maka sistem akan melakukan pembentukan basisdata. Tampilan yang menunjukan basis data telah dibentuk dapat dilihat pada gambar 5.12.

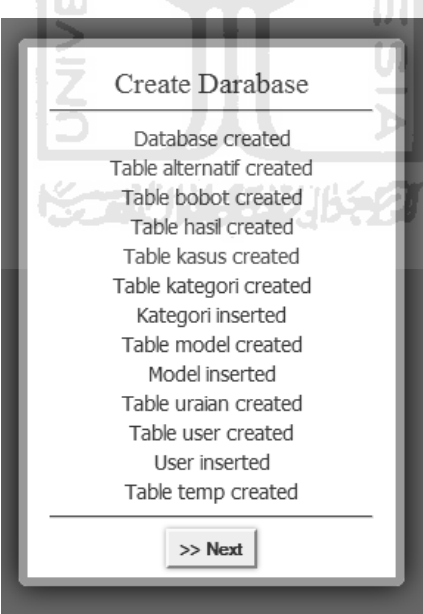

**Gambar 5.12** Gambar Hasil Pembentukan Data Base

### **5.3.2 Penambahan Kasus**

Sebelum masuk kedalam menu pengujian, terlebih dahulu membuat kasus baru dengan cara melakukan penambahan kasus. Penambahan kasus dapat dilakukan melalui menu manajemen kasus. Contoh penambahan kasus dapat dilihat pada gambar 5.13.

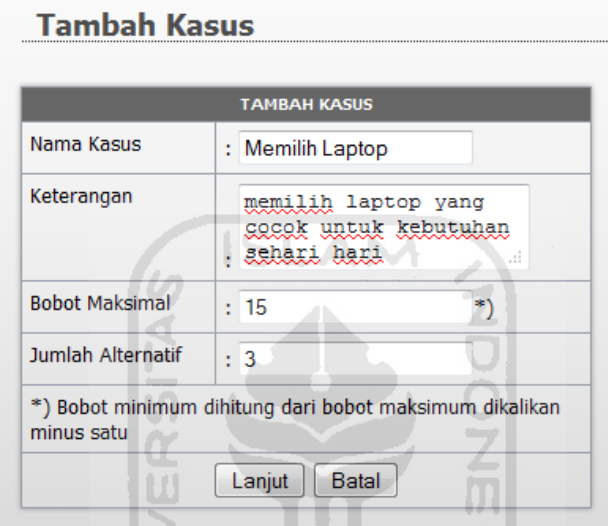

**Gambar 5.13** Gambar Contoh Penambahan Kasus

Setelah tahapan diatas, selanjutnya mengisi data alternatif sesuai jumlah alternatif yang diisikan. Pada gambar 5.13, jumlah alternatif adalah 3. Contoh pengisian data alternatif dapat dilihat pada gambar 5.14.

Tambah Kasus (Lanjutan)

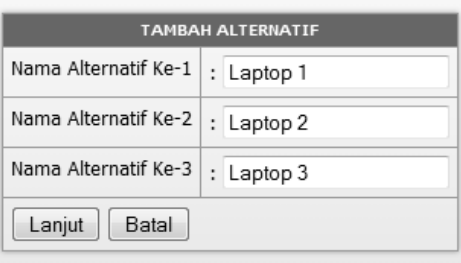

**Gambar 5.14** Gambar Contoh Pengisian Data Alternatif

Setelah selesai melakukan pengisian data alternatif, kemudian akan masuk ke halaman alternatif, seperti pada gambar 5.15. Penambahan kasus belum selesai sampai disitu. Masing-masing alternatif harus memiliki uraian. Maka perlu dilakukan penambahan uraian melalui menu manage pada halaman alternatif. Contoh penambahan uraian dapat dilihat pada gambar 5.15.

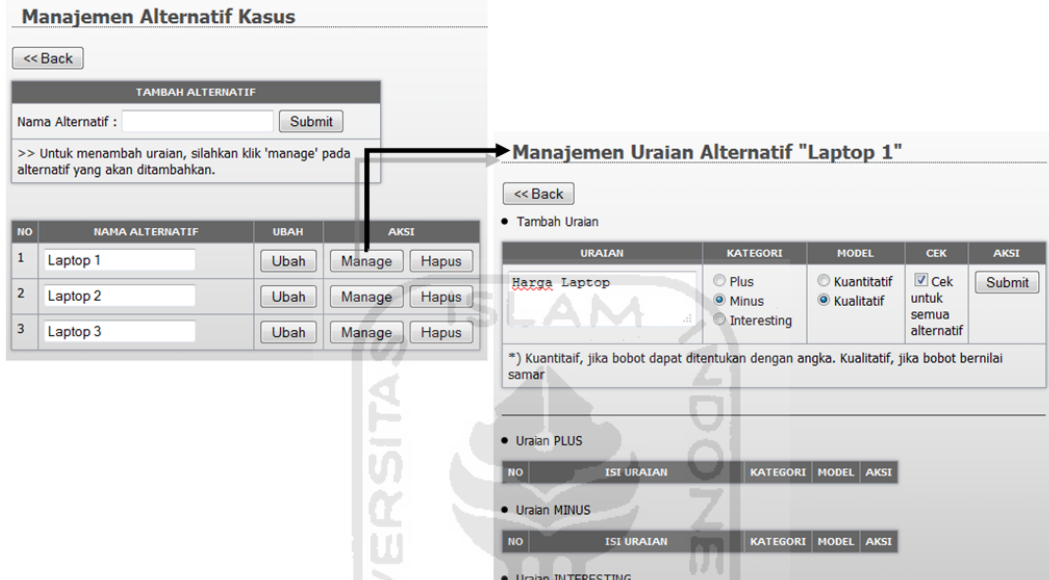

**Gambar 5.15** Gambar Halaman Alternatif dan Uraian

**Katalog Kata** 

#### **5.3.3 Pengujian Kasus**

Pengujian kasus dapat dilakukan setelah semua data kasus lengkap, artinya adalah data alternatif dan data uraian dari alternatif-alternatif kasus tersebut telah ada. Pengujian dilakukan dengan memberikan bobot pada uraian-uraian yang ada pada setiap alternatif di kasus tersebut. Pada tahap awal pengujian pengguna baik admin kasus maupun penguji di haruskan memilih salah satu kasus, kemudian akan muncul informasi tentang alternatif yang ada pada kasus tersebut. Seperti ditunjukkan pada gambar 5.16.

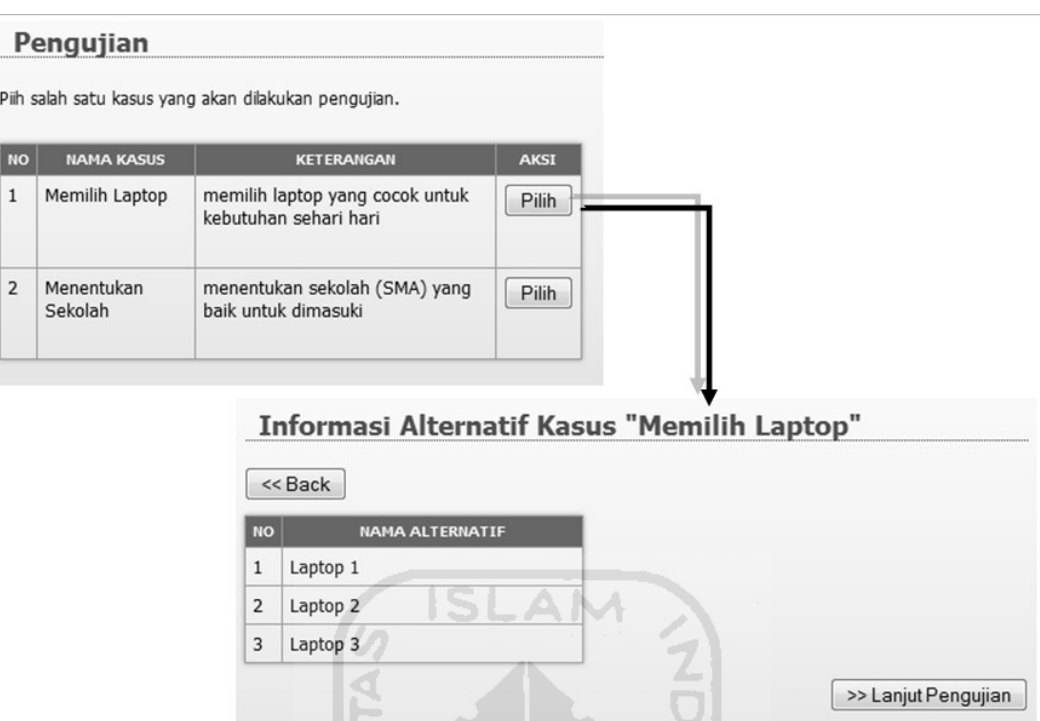

**Gambar 5.16** Gambar Tahap Awal Pengujian Kasus

Kemudian akan masuk dalam halaman penentuan bobot. Bagian penentuan bobot akan muncul secara berturut-turut di kelompokkan berdasarkan alternatif. Bobot dibedakan menjadi dua model yaitu kuantitatif untuk bobot yang dapat dinilai secara angka sedang kualitatif untuk yang tidak. Berikut penentuan bobot pada gambar 5.17.

>> Lanjut Pengujian

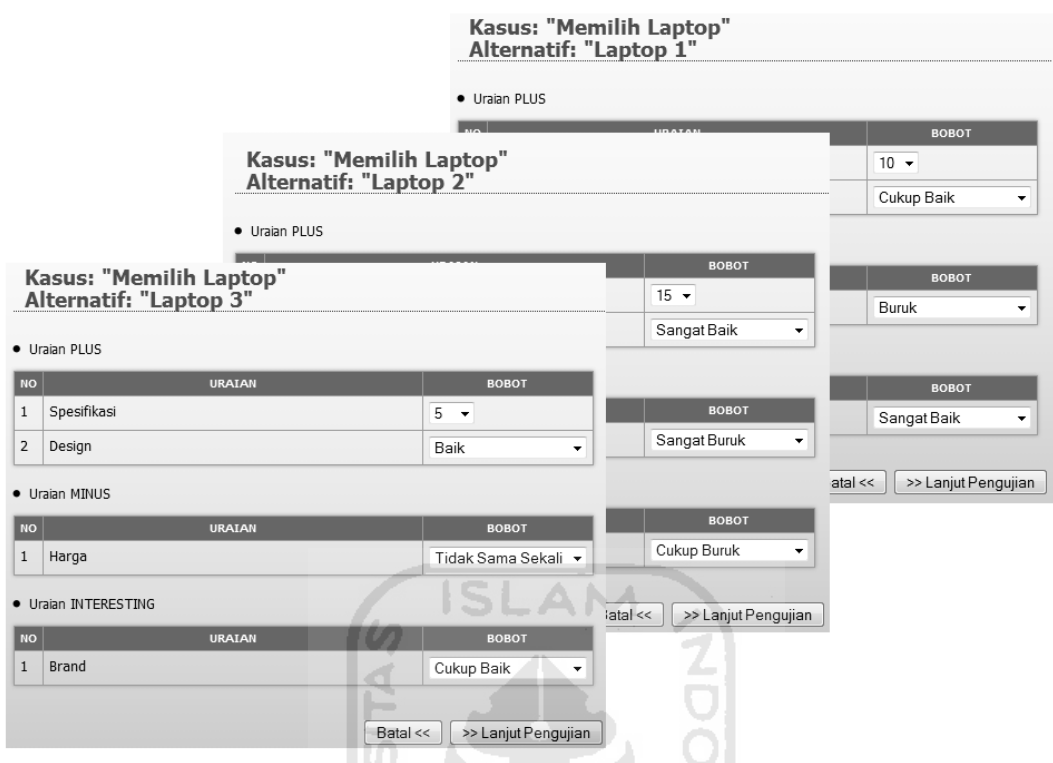

**Gambar 5.17** Gambar Penentuan Bobot

Pada kasus ini bobot maksimal bernilai 15 dan bobot minimal bernilai -15, yang telah ditetapkan pada saat pembuatan kasus. Berikut adalah pembagian bobot pada kasus diatas secara kuantitatif untuk masing-masing kategori:

1. Nilai *Plus* bobotnya adalah nilai positif (1 s.d. 15)

Ш

- 2. Nilai *Negatif* bobotnya adalah nilai negatif (contoh: -1 s.d. -15)
- 3. Nilai *Interesting* bobotnya bisa positif dan negatif (contoh: -15 s.d. 15)

Sedangkan berikut adalah pembagian bobot pada kasus diatas secara kualitatif untuk masing-masing kategori:

- 1. Nilai *Plus* :
	- a. Cukup baik, bernilai ⅓ dari bobot maksimal yaitu 5.
	- b. Baik, bernilai ⅔ dari bobot maksimal yaitu 10.
	- c. Sangat baik, bernilai sama dengan bobot maksimal yaitu 15.
- 2. Nilai *Negatif* :
	- a. Sangat buruk, bernilai sama dengan bobot minimal yaitu -15.
	- b. Buruk, bernilai ⅔ dari bobot minimal yaitu -10.
- c. Cukup buruk, bernilai ⅓ dari bobot minimal yaitu -5.
- 3. Nilai *Interesting* merupakan gabungan dari nilai *Plus* dan nilai *Minus.*

Hasil akhir diketahui dengan cara menambahkan nilai, dengan menggunakan persamaan 5.1:

# **Nilai Total** =  $\sum P + \sum M + \sum I$

…………….( 5.1)

Keterangan :

- ∑P = jumlah bobot pada nilai *plus*.
- $\sum M$  = jumlah bobot pada nilai *minus*.
- ∑I = jumlah bobot pada nilai *interesting*.

Setiap selesai melakukan penentuan bobot pada satu alternatif, maka bobot akan dihitung menggunakan rumus 5.1 kemudian disimpan dalam penyimpanan sementara. Setelah semua penentuan bobot selesai, maka akan masuk ke halaman penentuan alternatif. Pada halaman ini sistem akan menampilkan solusi yaitu total bobot setiap alternatif. Pengguna yang telah selesai melakukan pengujian akan memilih salah satu dari alternatif dan memberikan kesimpulan sebelum hasil pengujian disimpan. Seperti yang ditunjukkan pada gambar 5.18.

#### Hasil Perhitungan Kasus "Memilih Laptop"

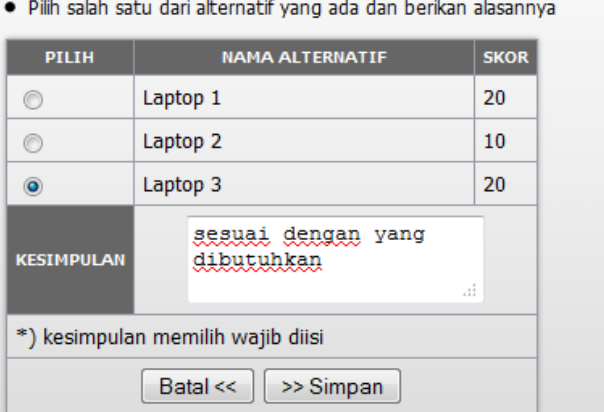

**Gambar 5.18** Gambar Hasil Perhitungan dan Penentuan Alternatif

Pada gambar diatas dapat dilihat bawah total bobot yang dimiliki "Laptop 1" dan "Laptop 3" sama. Penguji memilih alternatif terakhir untuk diambil dengan sebuah kesimpulan. Kemudian hasil pengujian akan disimpan.

#### **5.4 Kelebihan dan Kekurangan Sistem**

Dari proses pengujian yang telah dilakukan pada Media Bantu Pengambilan Keputusan Menggunakan Metode *Plus Minus Interesting* ini dapat diketahui beberapa kelebihan dan kelemahan yang dimiliki perangkat lunak ini menurut penulis. Kelebihan yang terdapat pada sistem ini, antara lain :

- 1. Media bantu ini dapat digunakan untuk menentukan suatu tindakan dari berbagai pilihan yang ada.
- 2. Media bantu ini mudah untuk digunakaan karena berbasis web, terdapat sejumlah keterangan yang membantu serta validasi yang baik. Dibandingkan aplikasi berbasis *desktop* seperti *toolbox*.
- 3. Media bantu ini dapat digunakan sebagai media untuk survei karena telah disediakan sarana untuk menambahkan penguji-penguji dan laporan tes yang baik.
- 4. Media bantu ini dapat menampung lebih dari satu kasus.

Selain kelebihan diatas, ada beberapa kekurangan dari media bantu ini, antara lain :

- 1. Memerlukan *software* pendukung agar dapat menggunakan media bantu ini. Dibandingkan aplikasi *desktop* yang bisa langsung digunakan.
- 2. Proses penambahan kasus sedikit rumit karena harus melalui tiga tahapan.

# **BAB VI**

# **KESIMPULAN DAN SARAN**

### **6.1 Kesimpulan**

 Berdasarkan hasil penelitian tentang membangun media bantu pengambilan keputusan menggunakan metode *Plus Minus Interesting* (PMI) ini dapat diambil kesimpulan :

- 1. Media bantu ini dapat digunakan untuk membantu dalam menentukan keputusan dari berbagai pilihan yang ada.
- 2. Metode *Plus Minus Interesting* secara tidak langsung membuka pikiran penguji dalam membuat kebijakan untuk menentukan alternatif yang tepat.
- 3. Media bantu ini dapat digunakan untuk melakukan survei secara mudah.

### **6.2 Saran**

 Mengingat berbagai keterbatasan yang dialami penulis terutama masalah pemikiran dan waktu, maka penulis menyarankan untuk pengembangan penelitian dimasa yang akan datang sebagai berikut :

- 1. Media bantu ini selanjutnya dapat dilengkapi dengan metode yang lain untuk mendapatkan hasil yang lebih baik seperti metode electre.
- 2. Penulis mengharapkan adanya penelitian lain yang membandingkan beberapa metode yang memiliki fungsi sama untuk mengetahui kelebihan metode, kekurangan metode dan metode mana yang memiliki solusi terbaik.

# **DAFTAR PUSTAKA**

- BM, Republik. 2007. *Komponen Sistem Pendukung Keputusan*. (On-line) Tersedia di http://republikbm.blogspot.com/.
- Hakim, Lukmanul. 2010. *Bikin Website Super KerenDengan PHP & jQuery*. Yogyakarta : Loko Media
- Kusrini. 2007, *Konsep dan Aplikasi Sistem Pendukung Keputusan.* Yogyakarta: Andi Offset.
- Kusumadewi, Sri. 2003. *Artificial Intelligence* (Teknik dan Aplikasinya). Yogyakarta : Graha Ilmu.
- Kusumadewi, Sri. *Model-model Pendukung Pengambilan Keputusan Klinis*. *Modul*, tidak diterbitkan. Yogyakarta : Jurusan Teknik Informatika FTI-UII.
- MindTools.com. *Plus, Minus, Interesting*. (On-line) Tersedia di http://www.mindtools.com/.
- Peranginangin, Kasiman. 2006. *Aplikasi WEB Dengan PHP dan MySQL*. Yogyakarta : Penerbit Andi.
- Subakti, Irfan. 2002. *Sistem Pendukung Keputusan*. *Modul*, tidak diterbitkan. Surabaya : Fakultas Teknologi Informatika ITS Surabaya.